# **CENTRO UNIVERSITÁRIO CAMPO LIMPO PAULISTA - UNIFACCAMP ENGENHARIA DE PRODUÇÃO**

# **IMPLEMENTAÇÃO DE SOFTWARE PARA CONTROLE DE DADOS UTILIZANDO A METODOLOGIA LEAN SIX SIGMA**

**GREGÓRIO HENRIQUE DE ARRUDA LUANA KAYNE HONORATO DE ALMEIDA LUCAS LEONETTI BARBOSA MAYLA DONIDA DE BRITO PINTO RODRIGO DA SILVA DOS SANTOS**

> **Campo Limpo Paulista - SP Dezembro – 2022**

**RA 28861 Gregório Henrique de Arruda RA 28207 Luana Kayne Honorato de Almeida 27782 Lucas Leonetti Barbosa 28288 Mayla Donida de Brito Pinto 28757 Rodrigo da Silva dos Santos**

## **IMPLEMENTAÇÃO DE SOFTWARE PARA CONTROLE DE DADOS UTILIZANDO A METODOLOGIA LEAN SIX SIGMA**

*Trabalho de Conclusão de Curso apresentado ao Centro Universitário Campo Limpo Paulista – UNIFACCAMP, como requisito para a obtenção do grau de Bacharel em Engenharia de Produção.*

**Orientador: Prof. Helton José Pereira**

**Prof. Francisco Coelho de Oliveira**

**Campo Limpo Paulista - SP Dezembro – 2022**

## **CENTRO UNIVERSITÁRIO CAMPO LIMPO PAULISTA - UNIFACCAMP ENGENHARIA DE PRODUÇÃO**

## **IMPLEMENTAÇÃO DE SOFTWARE PARA CONTROLE DE DADOS UTILIZANDO A METODOLOGIA LEAN SIX SIGMA**

**RA 28861 Gregório Henrique de Arruda RA 28207 Luana Kayne Honorato de Almeida 27782 Lucas Leonetti Barbosa 28288 Mayla Donida de Brito Pinto 28757 Rodrigo da Silva dos Santos**

**Orientador: Prof. Helton José Pereira**

**Banca Examinadora:**

**Convidado Convidado**

**\_\_\_\_\_\_\_\_\_\_\_\_\_\_\_\_\_\_\_\_\_\_\_\_\_\_\_\_\_\_\_\_ \_\_\_\_\_\_\_\_\_\_\_\_\_\_\_\_\_\_\_\_\_\_\_\_\_\_\_\_\_\_\_\_ Prof. Robson Nunes de Mora Francisco Coelho de Oliveira**

> **\_\_\_\_\_\_\_\_\_\_\_\_\_\_\_\_\_\_\_\_\_\_\_\_\_\_\_\_\_\_\_\_\_\_\_\_\_\_\_\_\_\_ Prof. Helton José Pereira Orientador**

> **\_\_\_\_\_\_\_\_\_\_\_\_\_\_\_\_\_\_\_\_\_\_\_\_\_\_\_\_\_\_\_\_\_\_\_\_\_\_\_\_\_\_ Prof. Alexandre Capelli Coordenador**

> > **Campo Limpo Paulista - SP Dezembro – 2022**

#### **AGRADECIMENTO**

Primeiramente gostaríamos de agradecer a Deus por nos proporcionar a oportunidade de estudar na Universidade Campo Limpo Paulista e nos ter concedido saúde para que pudéssemos enfrentar os desafios que surgiram durante o período de graduação.

Todos os integrantes do grupo, agradecemos aos nossos pais e responsáveis pelo total apoio e dedicação durantes o processo de graduação, prestando todo suporte, compartilhando as aflições e inseguranças.

Agradecemos também a todos professores que nos proporcionaram um aprendizado e conhecimento de alta qualidade, compartilhando conosco não apenas conceitos acadêmicos, mas também experiências para a vida durante todo período acadêmico.

### **RESUMO**

Diante das inovações ocorridas ao longo do tempo percebeu-se a necessidade de uma gestão mais assertiva e eficaz nos registros de perdas, limpeza, validade, entre outras informações na linha de produção. A aplicação de ferramentas da qualidade a partir de métodos analíticos conhecidos como Lean Six Sigma, historicamente implementados em diferentes ambientes fabris, vem apresentando resultados satisfatórios, reduzindo a variabilidade e eliminando falhas. Diante desse contexto o presente trabalho tem como objetivo realizar um estudo de caso para implementação de uma plataforma digital denominada *Checklist* Fácil® em substituição aos registros convencionais em cadernos, aplicando ferramentas de qualidade provenientes da metodologia *Lean Six Sigma*.

**Palavras chaves:** Lean Six Sigma

### **LISTA DE SIGLAS**

SWOT – *Strengths, Weaknesses, Opportunities e Threats* (Forças, Oportunidades, Fraquezas e Ameaças).

SAM – System Advisor Model.

IOS - *iPhone Operating System* (Sistema operacional do Iphone).

PCP - Processo de planejamento e controle da produção.

PDF - *Portable Document Format* (Formati de documento portátil)

## **LISTA DE FIGURAS**

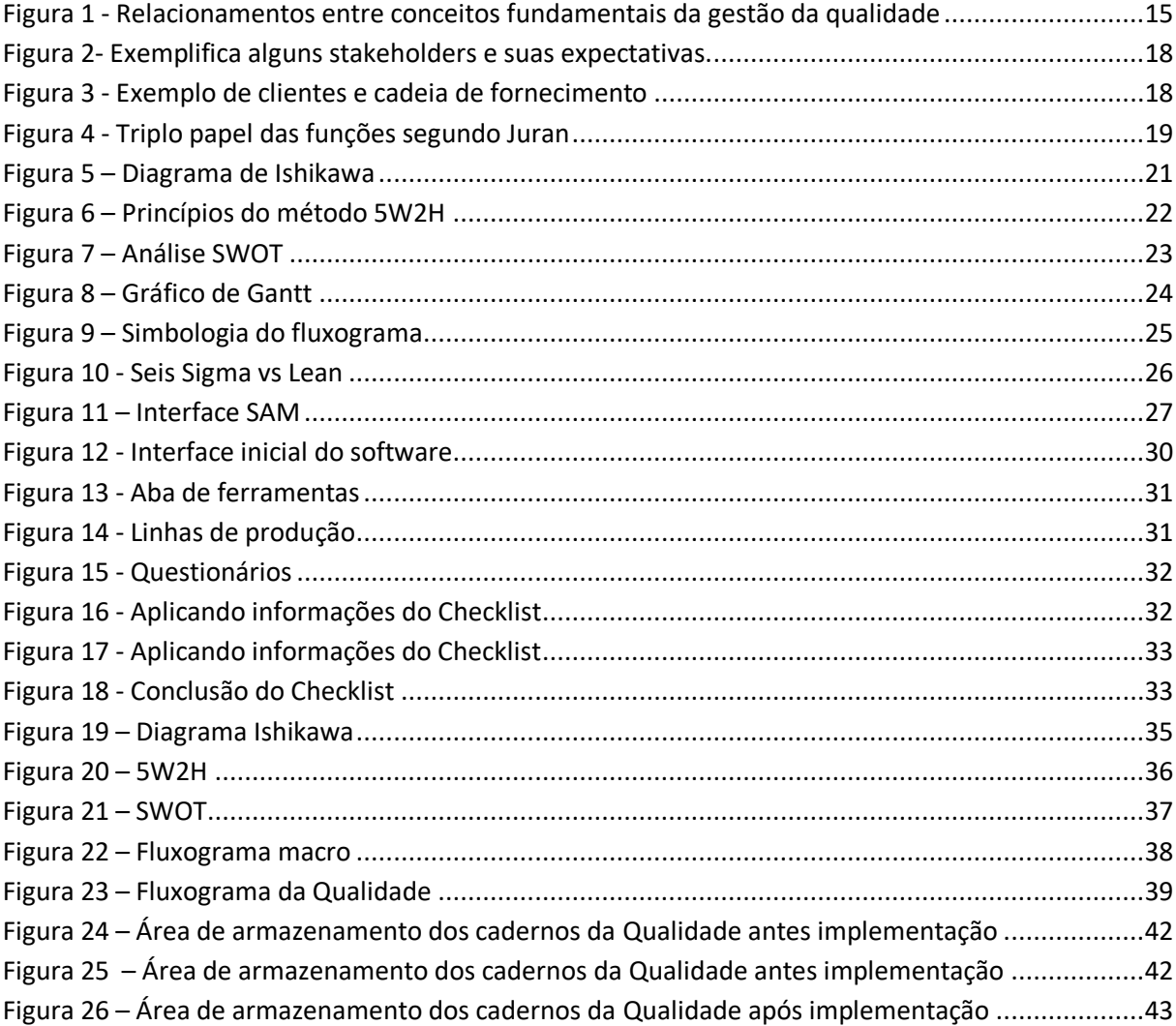

# **LISTA DE QUADROS / GRÁFICOS**

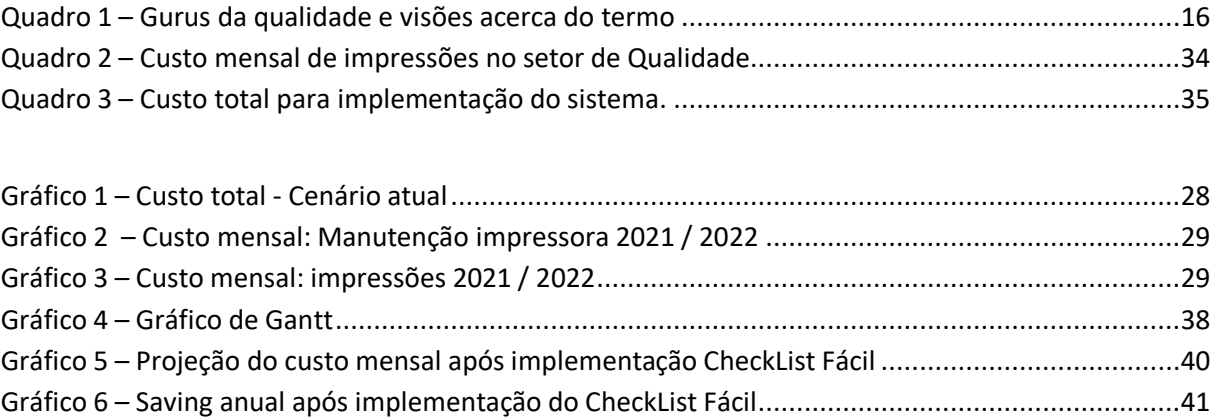

# Sumário

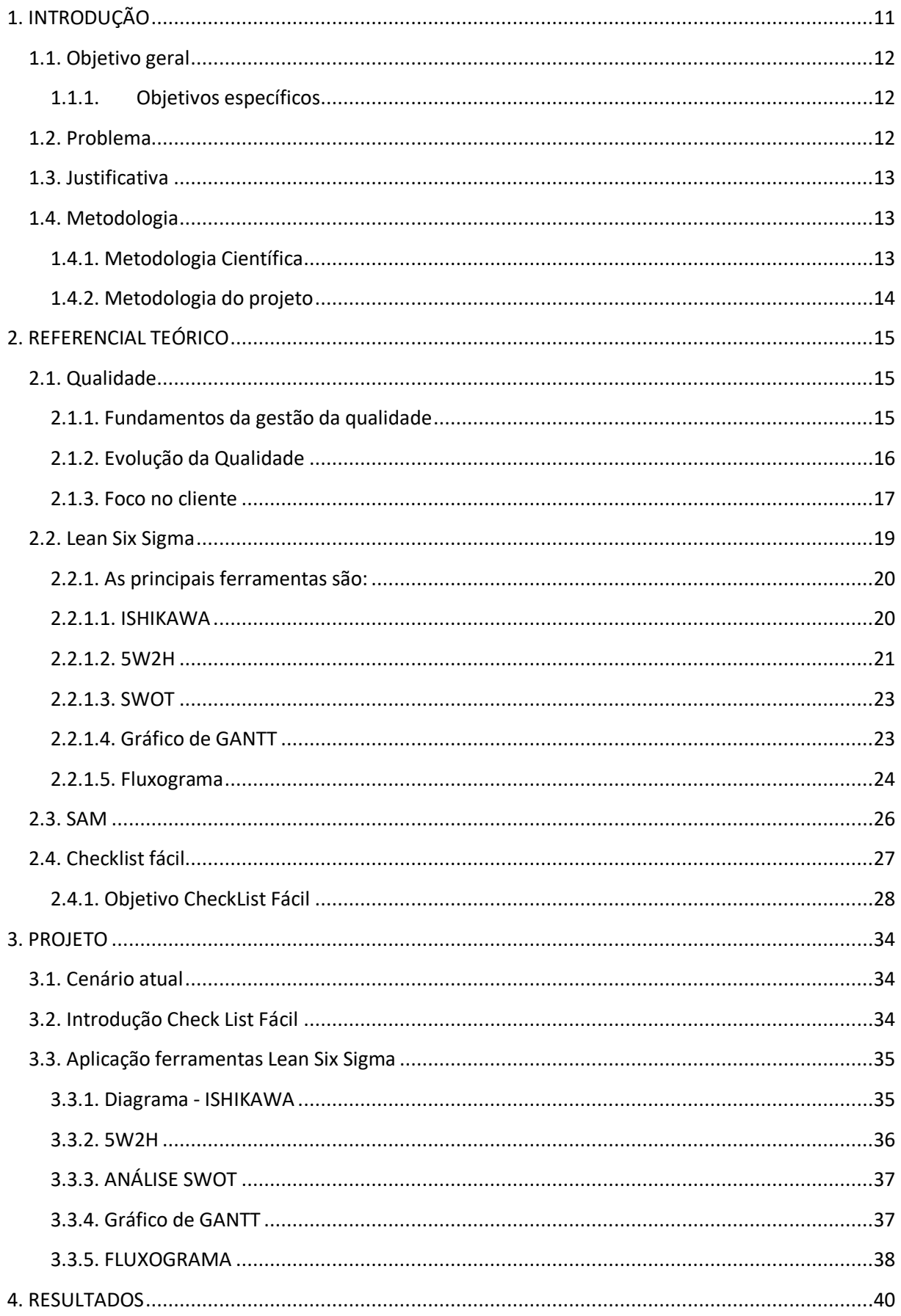

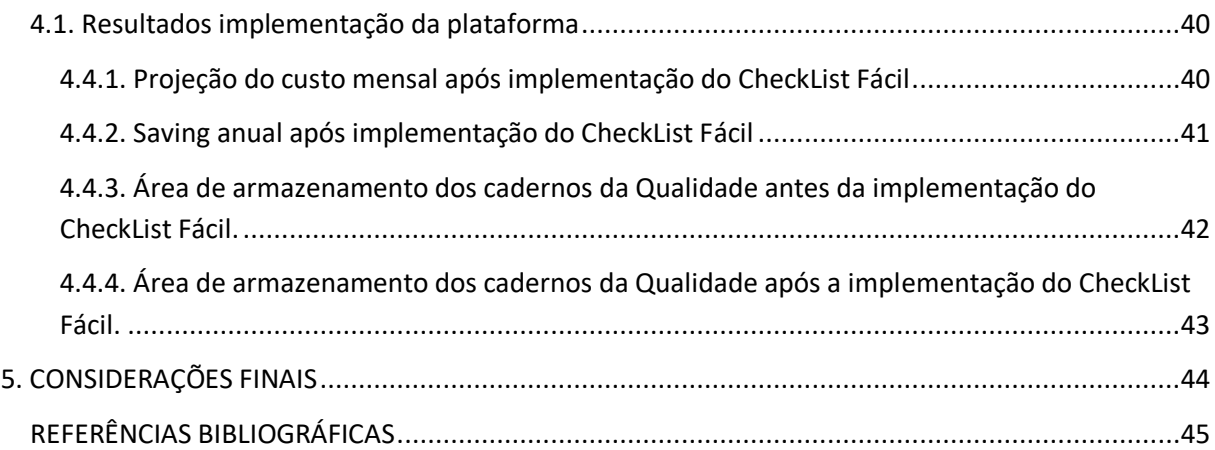

# **1. INTRODUÇÃO**

<span id="page-10-0"></span>O modulo de falha na pesquisa ocorreu no controle e manuseio de informações na empresa, pois era utilizado excesso de impressões assim gerando vários cadernos para a produção preencher. Tais cadernos eram feitos pelo time de qualidade e melhoria gerando assim um gasto de impressões, mão de obra e mais manutenções nas impressoras totalizando R\$ 33.580 por ano fora isso, os cadernos eram facilmente fáceis de ser perdido, rasurado e ter informações adulteradas.

Com o objeto de sanar o módulo de falha, o time de melhoria contínua encontrou um sistema chamado Check List Fácil contendo o investimento de R\$1.000,00 por mês para uso de 20 usuários mais R\$9.100 de tablets, para usuários extras teria o acréscimo de R\$50,00 por mês.

Na análise de implementação para a empresa foi usado as seguintes ferramentas do lean six sigma:

- Ishikawa;
- 5W2H;
- S.W.O.T;
- Gráfico de Gannt
- Fluxograma.

### <span id="page-11-0"></span>**1.1. Objetivo geral**

Proporcionar melhorias no processo de controle de uma indústria do setor de fabricação de produtos do ramo alimentício utilizando-se uma plataforma (CheckList Fácil) para realizar registros com base na metodologia Lean Six Sigma.

### <span id="page-11-1"></span>**1.1.1. Objetivos específicos**

- Realizar o mapeamento do processo de controle da produção
- Identificar na empresa as características críticas do controle visando melhorias no processo produtivo
- Coletar de dados referente ao processo de controle da produção
- Analisar os dados coletados
- Transformar fraquezas em oportunidades Análise SWOT.
- Definição do plano de ação
- Elaboração de procedimentos
- Implementação do CheckList Fácil junto ao SAM para exaurir o uso dos cadernos
- Acompanhamento do projeto e soluções de problemas

### <span id="page-11-2"></span>**1.2. Problema**

As linhas de produção possuem cadernos para diversos registros como perdas, validade, limpeza, entre outras informações gerando um uso exagerado de papel sulfite.

Quais os pontos devem ser melhorados para adquirir melhor eficácia e acurácia no sistema de gestão?

### <span id="page-12-0"></span>**1.3. Justificativa**

A melhoria na eficiência e eficácia dos registros de informações gerais do processo de produção da empresa alvo do estudo de caso.

Os principais desafios enfrentados foram a redução do número de impressões na empresa, gastos com manutenção das impressoras e mão de obra.

Através da utilização de ferramentas do Lean Six Sigma, foi possível mapear o processo, identificar as falhas e oportunidades de melhoria, buscando atuar nesses pontos e gerar resultados positivos.

#### <span id="page-12-1"></span>**1.4. Metodologia**

#### <span id="page-12-2"></span>**1.4.1. Metodologia Científica**

Inicialmente a pesquisa terá um caráter bibliográfico exploratório (GIL, 2012), que visa auxiliar a equipe na compreensão do problema exposto anteriormente, assim como permitir a elaboração de soluções possíveis com objetivo de conhecer e analisar as informações científicas existentes.

De acordo com Godoy (2005), um estudo qualitativo tem como objetivo descobrir e compreender um fenômeno ou um processo, ou ainda as perspectivas e visão de mundo das pessoas nele inseridos. Assim, concluímos que metodologia é um método de trabalho que dá forma à pesquisa acadêmica ou científica.

Em um segundo momento o tema será trabalhado como um estudo de caso, pois o trabalho desenvolvido ficará circunscrito a um produto específico de uma única empresa, não impedindo que generalizações sejam feitas a posteriori. Godoy (2005) caracteriza o estudo de caso como um estudo exaustivo e profundo de um ou poucos objetos, de maneira que se permita o seu amplo e detalhado conhecimento.

Em complemento, Gil concorda com Godoy e em um segundo momento o tema será trabalhado como um estudo de caso, pois o caracteriza como um estudo exaustivo e profundo de um ou poucos objetos, de maneira que se permita o seu amplo e detalhado conhecimento, critica, construcionista ou participativa. (LINCOLN e GUBA, 2000)

### <span id="page-13-0"></span>**1.4.2. Metodologia do projeto**

A realização do projeto baseia-se no grande número de impressões, gerando custos desnecessários e desperdícios de papel sulfite. Com base nisso, foi implementada uma nova metodologia, garantindo uma forma mais pratica e econômica para registrar as informações necessárias.

Para início do projeto foram levantadas necessidades para a nova metodologia de registros.

- Implementar uma integração ágil e robusta com o SAM;
- Diminuir impressões e desperdícios de papel sulfite, trazendo redução de custos e precisão ao processo de registros e controle;
- Garantir uma forma de controle mais prático e eficaz;

# **2. REFERENCIAL TEÓRICO**

### <span id="page-14-2"></span><span id="page-14-1"></span>**2.1. Qualidade**

#### <span id="page-14-3"></span>**2.1.1. Fundamentos da gestão da qualidade**

A gestão da qualidade como estratégia competitiva parte do princípio de que a conquista e manutenção de mercados dependem de foco no cliente, para se identificarem requisitos e expectativas e oferecer valor ao mercado. Para isso, as empresas não só necessitam identificar requisitos, mas precisam também se organizar de forma que esses requisitos identificados na pesquisa de mercado sejam devidamente transmitidos por todo o ciclo do produto. Dessa necessidade surgiram os conceitos de cliente interno e de visão sistêmica da cadeia interna como um conjunto de processos e atividades inter-relacionadas, com relações de clientefornecedor. A gestão da qualidade (Figura 1), como estratégia competitiva também parte do princípio de que o ciclo do produto incluindo a pesquisa de mercado com foco no cliente, leva a continuar identificação de novos requisitos e necessidades (CARPINETTI; LUIZ, 2012).

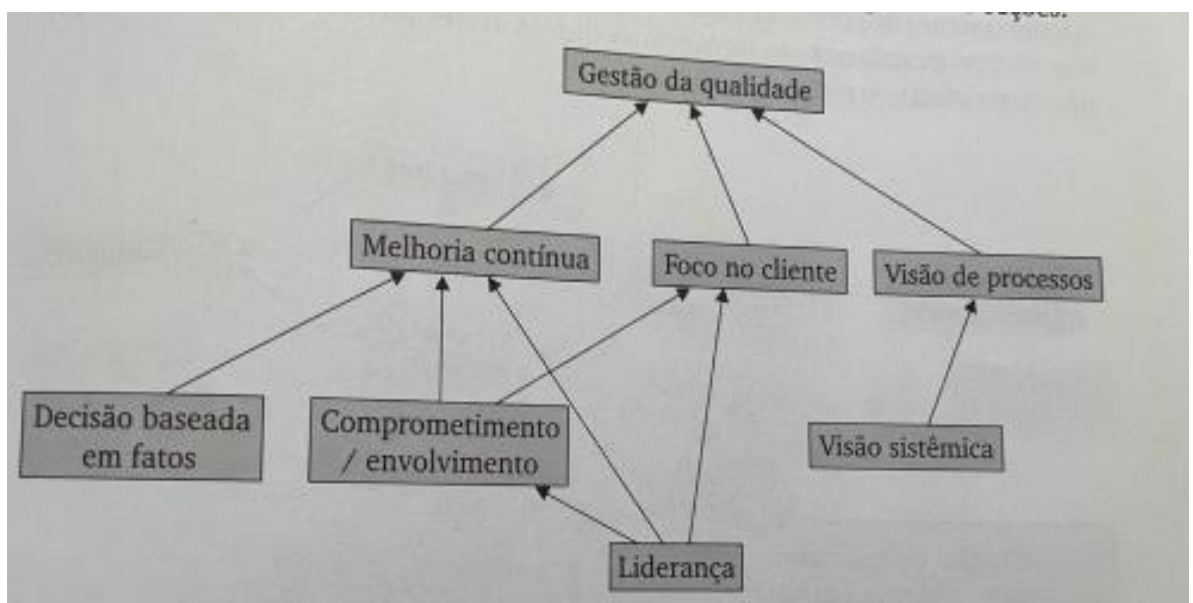

<span id="page-14-0"></span>**Figura 1 - Relacionamentos entre conceitos fundamentais da gestão da qualidade** Fonte: (CARPINETTI, 2012, p.31)

#### <span id="page-15-1"></span>**2.1.2. Evolução da Qualidade**

Quando abordamos o tema "organização" se torna inevitável o conceito de competição entre as partes envolvidas, sejam por recursos, por fidelização de clientes ou por resultados em seus negócios. Para garantir-se parente a concorrência existente no mercado, as companhias têm utilizado a Qualidade como ferramenta principal em seu sistema de gestão interno. Com isso, obtém-se maior dinamismo e preços mais acessíveis com o mercado. Entretanto, a Qualidade possui várias vertentes de atuação e passou por diversas evoluções no decorrer dos tempos. Diversos gurus da Qualidade enxergam de maneira diferente o tema, sendo assim, abaixo temos alguns exemplos das definições da Qualidade (CARVALHO E PALADINI et al. 2012)

| Autor                         | Ano da<br>obra | Visão sobre a qualidade                                                                                                    |  |  |  |
|-------------------------------|----------------|----------------------------------------------------------------------------------------------------|--|--|--|
| <b>Walter Andrew Shewhart</b> | 1924           | A qualidade é subjetiva e objetiva ao mesmo tempo,<br>podendo ser utilizada a análise estatística para este fim.                                                                                                    |  |  |  |
| William Edwards Deming        | 1986           | Satisfazer as necessidades dos clientes com foco na<br>redução da incerteza e da variabilidade do processo.                                                                                                    |  |  |  |
| Joseph Moses Juran            | 1986           | Qualidade é a adequação ao uso, que depende das<br>características do produto ou serviço ofertado.                                                                                                    |  |  |  |
| Philip Bayard Crosby          | 1979           | Qualidade é a conformidade com as especificações através<br>da ausência de defeitos.                                                                                                    |  |  |  |
| Kaoru Ishikawa                | 1985           | A qualidade é satisfazer ao cliente, sendo responsabilidade<br>de todos dentro da organização, mas que envolve também<br>os fornecedores e o cliente final, ou seja, a qualidade não<br>está apenas no interior da organização. |  |  |  |
| Genichi Taguchi               | 1986           | Qualidade é fazer produtos robustos, o que consiste em<br>reduzir variações nos componentes do produto e do<br>processo desde o seu projeto.                                                                                    |  |  |  |
| Armand Feigenbaum             | 1983           | Qualidade é aquilo que o cliente diz que é, bem como<br>responsabilidade de diversos departamentos dentro de uma<br>organização (Controle da Qualidade Total).                                                                  |  |  |  |

Quadro 1 - Gurus da qualidade e visões acerca do termo

**Quadro 1 – Gurus da qualidade e visões acerca do termo** Fonte: Adaptado de Carvalho e Paladini *et al.* (2012, p.123)

<span id="page-15-0"></span>De forma geral, a Qualidade pode ser definida como o atendimento das necessidades e expectativas exigidas pelo cliente, levando em consideração em as normas regulamentadoras e trazendo de forma positiva a confiabilidade entre fornecedor e consumidor final. Para isso, é necessário ofertar um serviço ou produto que atendem os requisitos básicos de segurança, preço compatível ao mercado, boas condições de pagamento, cumprimento dos prazos estabelecidos, compromisso assumido entre os envolvidos, variedades, garantia de entrega, serviço de atendimento ao cliente (garantia), entre outros.

Além da definição da Qualidade de forma geral, foi abordado outros conceitos que são aspectos fundamentais baseados no tema, tais como: Controle estatístico, Garantia de qualidade e Gestão estratégica.

O conceito de controle estatístico, traz a ideia de análise em um processo ou sistema, de forma a entender suas variações e características com intuito de atuar em um determinado problema, buscando não só a sua solução, mas também oportunidades de melhorias. Para melhor definirmos e distinguirmos a variabilidade apresentada em nosso sistema de gestão, foram estabelecidos gráficos de controle, Diagramas de processo, análise SWOT, 5W2H, ISHIKAWA, FLUXOGRAMA, GRÁFICO DE GANTT.

#### <span id="page-16-0"></span>**2.1.3. Foco no cliente**

O conceito de foco no cliente relaciona-se com duas questões fundamentais: trazer a visão do mercado sobre requisitos de produtos e serviços para dentro da empresa *(marketing)*; e garantir que toda a organização esteja focada no atendimento desses requisitos. Isso implica em práticas de gestão voltadas para as seguintes questões principais:

- Quem são os clientes?
- Como identificar requisitos dos clientes e avaliar grau de atendimento desses requisitos?
- Como focar a organização no atendimento dos requisitos?

Sobre a primeira questão, os clientes externos podem ser vários e de diferentes tipos. Os consumidores finais, para os quais os produtos ou serviços se destinam, não são os únicos clientes, nem talvez os mais importantes para uma empresa em particular. A posição da empresa na cadeia de fornecimento a qual ela pertence a configuração dessa cadeia definem quem são e quais são os diferentes tipos de clientes, diretos e indiretos, para um fabricante de autopeças.

Depois de mapeados os clientes, a empresa pode se utilizar de vários recursos para capturar os requisitos dos clientes e avaliar o grau de satisfação dos clientes. O contexto da cadeia em que a empresa se insere, o tipo de relacionamento e o número de clientes são os principais fatores para a definição dos métodos para o levantamento dos requisitos dos clientes e também para avaliação da percepção dos clientes quanto aos produtos e/ou serviços oferecidos. A literatura específica apresenta várias técnicas sobre o assunto (CARPINETTI; LUIZ, 2012).

| Stakeholder           | <b>Expectativas</b>                                                                 |  |  |  |
|-----------------------|-------------------------------------------------------------------------------------|--|--|--|
| <b>Clientes</b>       | Atendimento de requisitos.                                                          |  |  |  |
| Funcionários          | Ambiente desafiador e gratificante; talento reconhecido;<br>compensação financeira. |  |  |  |
| Cadeia de suprimentos | Acordos de longo prazo; relações mutuamente benéficas.                              |  |  |  |
| <b>Acionistas</b>     | Valor econômico; lucratividade; valorização da marca.                               |  |  |  |
| Agências reguladoras  | Atendimento às normas vigentes, responsabilidade social.                            |  |  |  |

**Figura 2- Exemplifica alguns stakeholders e suas expectativas.** Fonte: (CARPINETTI. 2012, p.32)

<span id="page-17-0"></span>Um ponto muito importante é que o conceito de foco no cliente se estende a outras partes interessadas, os stakeholders (Figura 2), do inglês. Nessa categoria de stakeholders, se incluem, além dos clientes, os acionistas, parceiros da cadeia de suprimentos, funcionários, e em alguns casos agências reguladoras e organismos governamentais. A empresa deve, portanto, focar e procurar atender às expectativas de todos eles. (CARPINETTI; LUIZ, 2012).

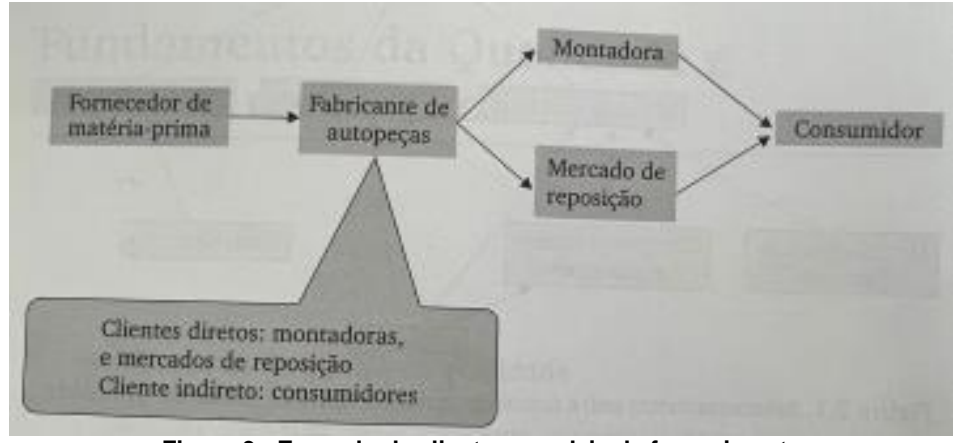

**Figura 3 - Exemplo de clientes e cadeia de fornecimento** Fonte: (CARPINETTI. 2012, p.32)

<span id="page-17-1"></span>Quanto à última questão, como focar a organização no atendimento dos requisitos dos clientes, um conceito bastante útil desenvolvido por Juran é o de "triplo papel das funções". Segundo Juran, todas as funções desenvolvidas dentro de uma organização incorporam três papéis: de cliente, que recebe de um fornecedor interno informações ou materiais para serem processados; de processador, que executa as atividades previstas; e de fornecedor, que entrega as informações ou produtos processados para o próximo cliente interno. A Figura 4 ilustra esse conceito (CARPINETTI; LUIZ, 2012).

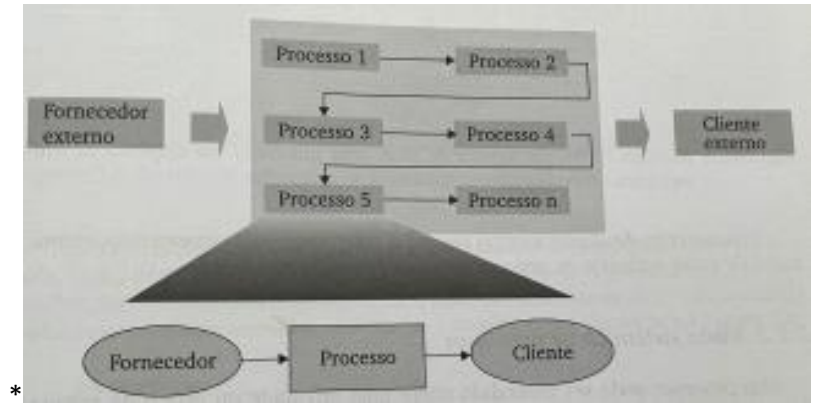

**Figura 4 - Triplo papel das funções segundo Juran** Fonte: (CARPINETTI. 2012, p.33)

<span id="page-18-0"></span>Esse conceito explicita a importância, para aumentar a chance de se garantir o atendimento dos requisitos dos clientes externos, e também outros requisitos relacionados à eficiência das operações, que haja uma clara identificação das relações internas de cliente-fornecedor de todas as áreas da empresa direta ou indiretamente relacionadas aos processos de atendimento de pedidos da cadeia interna de valor (CARPINETTI; LUIZ, 2012).

### <span id="page-18-1"></span>**2.2. Lean Six Sigma**

O Lean Six Sigma, ou também conhecido como LSS, é considerado uma metodologia de melhoria de negócios (PAMFILIE *et al*., 2012), que como o nome já diz, integra duas ferramentas, o Lean e Six Sigma.

Conforme descrito em (ALBLIWI; ANTONY, 2013), essas metodologias foram integradas pela primeira vez em 1986, no Grupo George nos Estados Unidos.

O objetivo da implementação de LSS é melhorar o desempenho dos processos de produção, reduzindo o desperdício, variabilidade, os custos e satisfazer os clientes (DUL; NEUMANN, 2009).

Segundo Womack e Jones (1996), o Lean é um processo enxuto, pois apresenta uma maneira de fazer mais e mais com cada vez menos. Menos esforço humano, menos equipamento, menos tempo, menos movimento e menos espaço, eliminando desperdícios e criando riqueza através de atividades que só adicionam valor ao produto final, dando aos clientes exatamente o que querem.

A integração do Lean e Six Sigma permite alcançar a melhoria contínua, buscando atingir a qualidade desejada, entrega rápida a baixo custo (SMITH, 2003). Além disso, também é mais eficaz para identificar as causas-raiz dos problemas ao invés de focar sobre os processos onde os problemas aparecem (SALAH *et al*., 2010).

Tanto o Lean Manufacturing quanto o Seis Sigma, possuem diversas ferramentas para conseguir atingir o objetivo delas. Logo dependendo da natureza do problema e sua origem, é possível escolher a mais apropriada (MCADAM; DONEGAN, 2003).

#### <span id="page-19-0"></span>**2.2.1. As principais ferramentas são:**

#### <span id="page-19-1"></span>**2.2.1.1. ISHIKAWA**

Segundo Miguel (2006) o Diagrama de ISHIKAWA (Figura 5), consiste em uma ferramenta em uma forma gráfica usada como análise para representar fatores de influência (causas) sobre um determinado problema (efeito). Também é denominado Diagrama de Ishikawa, devido ao seu criador, ou Diagrama Espinha de Peixe, devido à sua forma.

Um Diagrama de causa-efeito pode ser elaborado segundo os seguintes passos:

- Determinar o problema a ser estudado (identificação do efeito);
- Relatar sobre as possíveis causas e registrá-las no diagrama;
- Construir um Diagrama agrupando as causas em "6M" (Mão de obra, Máquina, matéria-prima, Método, e Meio-ambiente);
- Analisar o diagrama, a fim de identificar as causas verdadeiras;

Correção do problema.

Já para os autores Paladini e Carvalho (2012 p. 4):

O diagrama que é conhecido como gráfico de espinha de peixe ou diagrama de Ishikawa, referência ao engenheiro japonês Kaoru Ishikawa (1915 - 1989) que criou este diagrama em 1943. O objetivo desta ferramenta é análise das operações dos processos produtivos. Evidencia causas que conduzem a determinados defeitos. Assim seu efeito é nocivo, as causas podem ser eliminadas, e se for benéfico, pode-se conferir consistência a elas, garantindo sua continuidade, analisar as ações, os desempenhos dos equipamentos, comportamentos de materiais, o impacto do ambiente na ação produtiva e pode envolver avaliações medidas, métodos e operações.

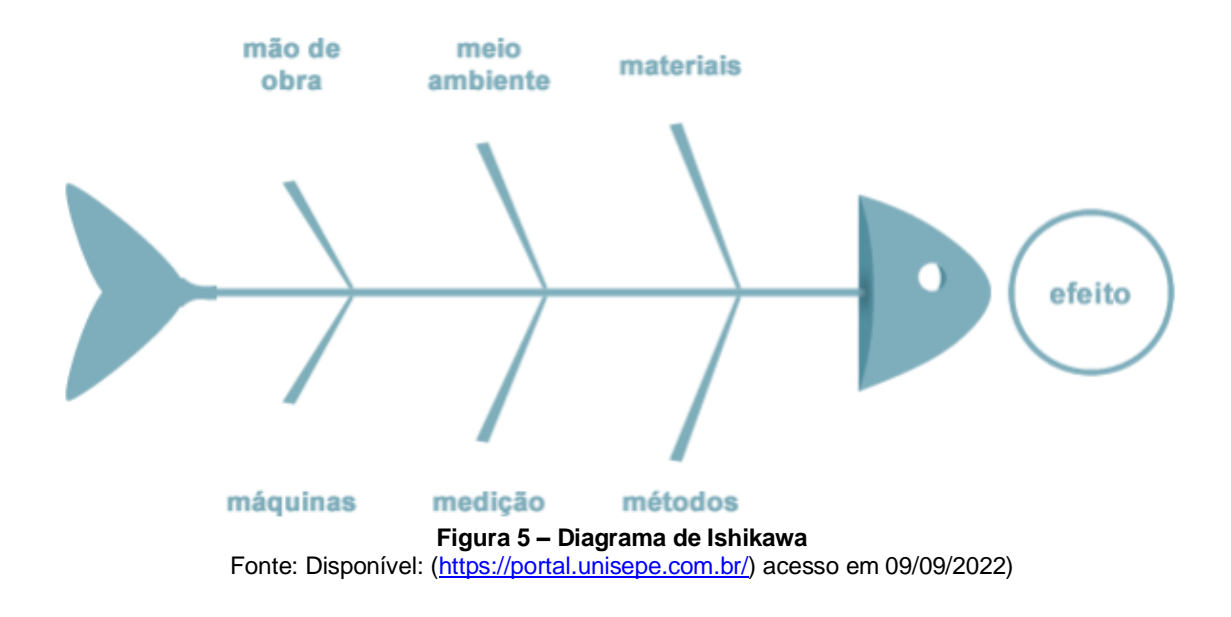

#### <span id="page-20-1"></span><span id="page-20-0"></span>**2.2.1.2. 5W2H**

O 5W2H é uma ferramenta de gestão que foi desenvolvida para sanar problemas que ocorrem nos processos metodológicos das empresas. De acordo com Lucinda (2016), ela funciona como um checklist de atividades bem claras e definidas que devem ser realizadas em um projeto.

Essa ferramenta tem a propriedade de resumir as atividades diárias e por conseguinte auxilia no planejamento, distribuição de afazeres, definir os itens que estarão contidos em um plano de ação, bem como registrar e estipular prazos para a sua concretização.

Araújo (2017) entende que o 5W2H auxilia nas decisões a serem tomadas para quem quer implementar um plano de ação de melhorias, constituindo uma maneira para estruturar os pensamentos de maneira bem elaborada, planejada e precisa.

> O 5W2H são as iniciais de sete perguntas a serem respondidas, a fim de que sejam descortinadas quaisquer dúvidas acerca do que deve ser feito. 5W e 2H são iniciais de perguntas em inglês. Dessa forma, a ferramenta tem a capacidade de identificar quem serão os responsáveis pelas atividades, o que se deve fazer, quanto tempo têm para realizá-las, quanto vai custar, o porquê de se fazê-las e quando vão ser realizadas. O quadro abaixo revela de maneira mais didática cada uma das perguntas. (LUCINDA, 2016, p. 18).

|                | <b>Termo Original</b> | Traduzido | Ação                                         |  |
|----------------|-----------------------|-----------|----------------------------------------------|--|
|                | What                  | O quê     | O que vai ser realizado?                     |  |
|                | When                  | Quando    | Quando essa ação será realizada?             |  |
| ន្ត            | Why                   | Por quê   | Por quê isso será realizado?                 |  |
|                | Where                 | Onde      | Onde essa ação será desenvolvida?            |  |
|                | Who                   | Quem      | Quem é o responsável por isso?               |  |
|                | How                   | Como      | Como essa ação será feita?                   |  |
| $\overline{1}$ | How Much              | Quanto    | Quanto custará para se fazer essa atividade? |  |

**Figura 6 – Princípios do método 5W2H** Fonte: Adaptado de Lucinda (2016, p. 18)

<span id="page-21-0"></span>Martins (2017) destaca também o 5W2H pela simplicidade e potencial de aprimoramento de um produto, serviço ou na execução de um processo. Acerca dessa questão, Silva (2017, p. 14), revela que: "a praticidade e eficiência do 5W2H é a principal característica da aplicabilidade desse método".

Meira (2003) reforça que o 5W2H atua como suporte no planejamento estratégico, porquanto permite de forma garantida que as informações básicas e mais relevantes sejam apresentadas de maneira clara e objetiva e, dessa forma, as ações propostas apresentem todos os detalhes necessários para a materialização do projeto, sem abandonar, contudo, a facilidade de entendimento.

#### <span id="page-22-1"></span>**2.2.1.3. SWOT**

Segundo Philip Kotler (2019) SWOT é a "Avaliação global das forças, fraquezas, oportunidades e ameaças é denominada análise SWOT dos termos em inglês: *strengths, weaknesses, opportunities, threats*."

Cita-se também como fonte de inspiração da ideia, o general chinês Sun Tzu em seus escritos de aproximadamente 2.500 a.C. e posteriormente transcritos no livro, A Arte da Guerra (2000), e que teria a seguinte citação: "Concentre-se nos pontos fortes, reconheça as fraquezas, agarre as oportunidades e proteja-se contra as ameaças";

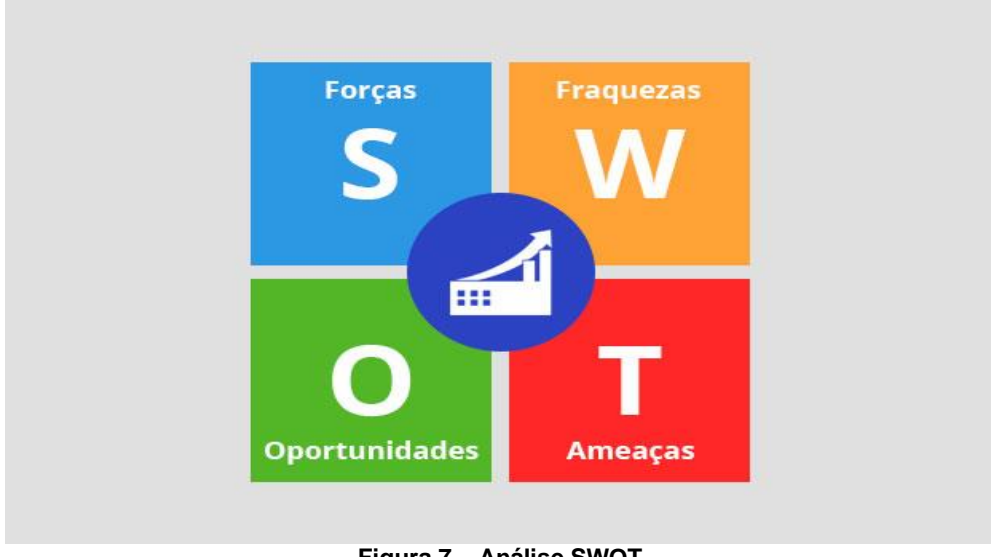

**Figura 7 – Análise SWOT** Fonte: Disponível: [\(https://www.nomus.com.br/\)](https://www.nomus.com.br/) acesso em 09/09/2022)

#### <span id="page-22-2"></span><span id="page-22-0"></span>**2.2.1.4. Gráfico de GANTT**

O Gráfico de Gantt, que para Slack, Chambers e Johnston (2002) é o método de programação mais comumente utilizado, no qual o tempo é representado por uma barra no gráfico, podendo ser demarcado os momentos de início e fim de atividades como também o seu progresso real e o grau de acabamento.

Para Erdmann (2000), se trata de um gráfico ao qual se fará a distribuição de trabalhos programados com a intenção de elucidar as operações facilitando a programação e o controle da carga de trabalho.

> O Gráfico de Gantt exibe uma imagem visual do caminho crítico. Este caminho oferece uma rápida visualização das dependências dos processos

como um todo, podendo então ajudar na eliminação de gargalos que possam estar impedindo a entrega de uma das etapas. Há várias abordagens de gerenciamento de projetos e a maioria deles sempre aponta o Gráfico de Gantt com ferramenta fundamental para descrever o plano. (WINGWIT, 2014, p. 4).

O primeiro passo para a implementação de um Gráfico de Gantt é a compreensão da estrutura e divisão do trabalho, dos processos produtivos e o entendimento de como os processos se relacionam e se diferenciam entre si. Isso quer dizer tem que se conhecer quais atividades são independentes, ou seja, não possuem predecessor e quais são dependentes (SOARES, 2008).

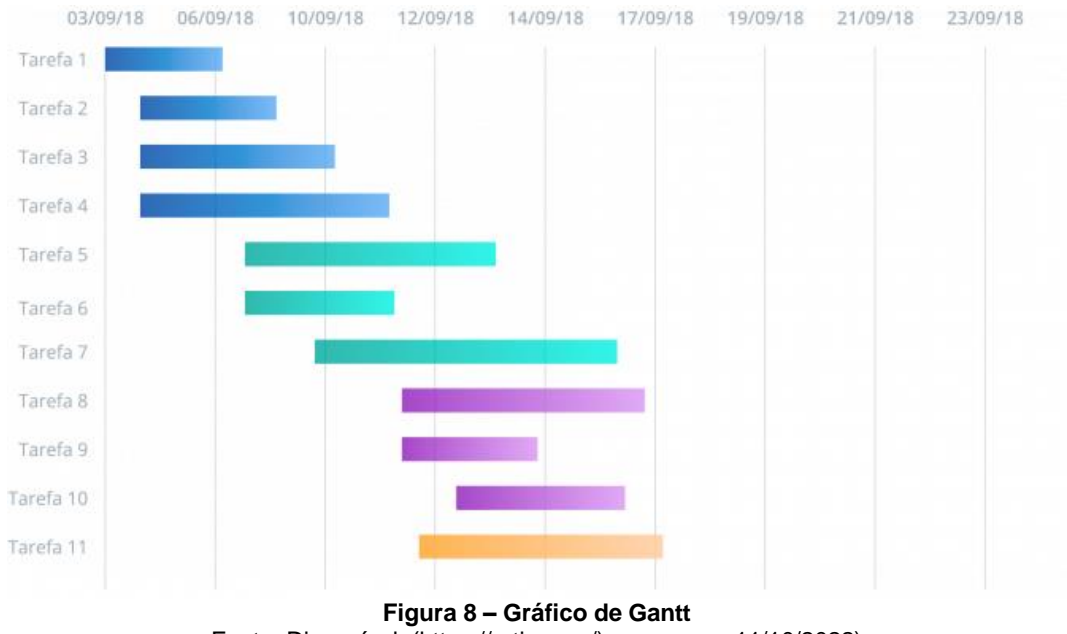

Fonte: Disponível: (https://artia.com/) acesso em 11/10/2022)

#### <span id="page-23-1"></span><span id="page-23-0"></span>**2.2.1.5. Fluxograma**

Consiste em mapear os fluxos e os processos de trabalho, publicizando-os, cartografando-os por meio de uma representação gráfica, tornando-os uma ferramenta para reflexão da equipe. De acordo com Barboza e Fracolli, se constitui numa ferramenta que interroga os "para que?", os "que?" e os "como?" do processo de trabalho e cujas funções são:

- Revelar o processo de trabalho;
- Identificar os nós críticos do processo de trabalho;
- Contribuir para o planejamento e reorganização do processo de trabalho;
- Analisar o modelo assistencial praticado por uma equipe;
- Dispersar processo de autoanálise na equipe;
- Servir como banco de dados, pois é a memória dos trabalhadores.

Dentre as vantagens na utilização do fluxograma, permite verificar como se conectam e relacionam os componentes de um sistema, mecanizado ou não, facilitando a análise de sua eficácia; facilita a localização das deficiências, pela fácil visualização dos passos, transportes, operações e formulários; propicia o entendimento de qualquer alteração que se proponha nos sistemas existentes pela clara visualização das modificações introduzidas. (MELLO, 2008, p. 5)

Lucas *et al* (2015), aponta o fluxograma como, graficamente, o coração do mapeamento de processos, frequentemente utilizado para fins de processamento de informações.

A simbologia do fluxograma foi proposta pelo casal Gilbreth, em 1921. Inicialmente foram propostos 40 símbolos. Em 1947 a American Society of Mechanical Engineers (ASME) definiu cinco símbolos para o diagrama de fluxo de processos (RIBEIRO, FERNANDES E ALMEIDA, 2010)

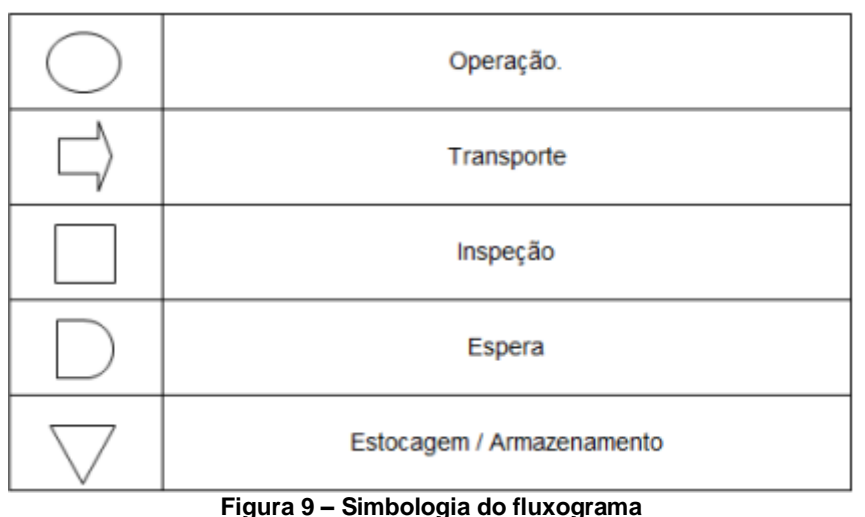

Fonte: Disponível: [\(https://periodicos.ufjf.br/\)](https://periodicos.ufjf.br/) acesso em 09/09/2022)

<span id="page-24-0"></span>Com isso, nota-se a diferença e complementos dos sistemas apresentados, sendo possível distingui-los de maneira didática conforme a figura 10:

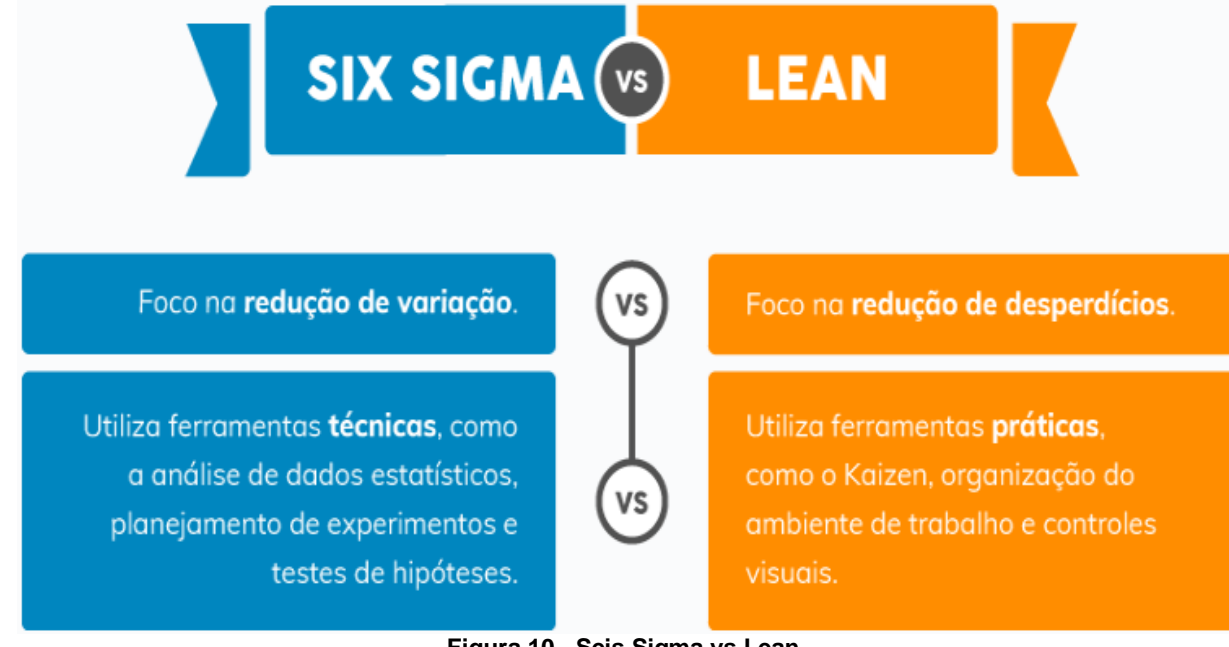

**Figura 10 - Seis Sigma vs Lean** Fonte: Disponível: [\(https://www.tecnicon.com.br/](https://www.tecnicon.com.br/) acesso em 20/04/2022)

### <span id="page-25-1"></span><span id="page-25-0"></span>**2.3. SAM**

O Sam (Sistema Administrativas Multitec) é um software terceirizado que faz parte da empresa Multitec localizada no interior de São Paulo contendo 30 anos no mercado.

O sistema é bem amplo, contendo ferramentas de uso em diversos departamentos para análises e ações diárias gerando relatórios de acordo com as versões que a empresa adquiriu.

Na tela inicial é possível encontrar tópicos e relatórios disponíveis para o uso de acordo com a função do usuário:

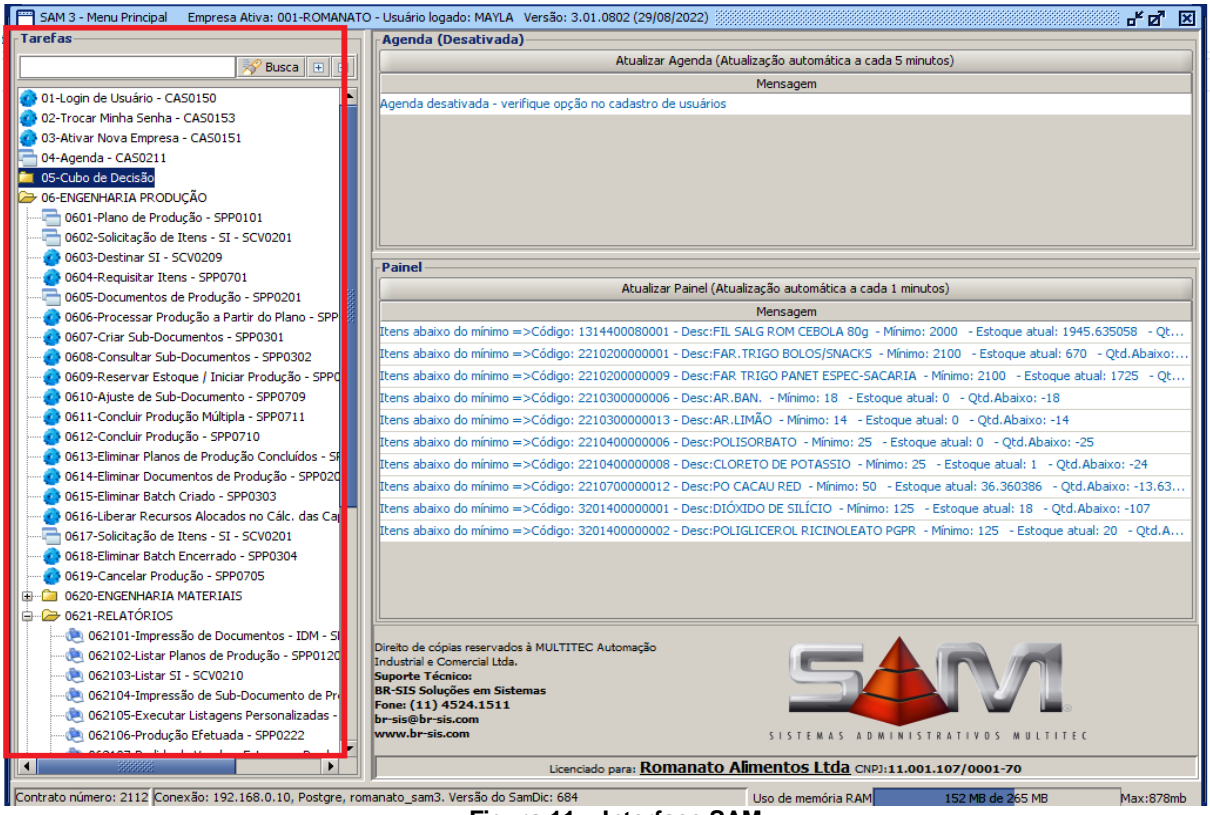

**Figura 11 – Interface SAM** Fonte: Imagem retirada do sistema SAM

<span id="page-26-0"></span>Conforme citado no próprio site da Multitec "A busca por inovação sempre foi a nossa prioridade e graças à isso pudemos fortalecer a empresa ano após ano".

### <span id="page-26-1"></span>**2.4. Checklist fácil**

Checklist fácil é um software para empresas e companhias que utilizam a sistemáticas de plano de ação para monitoramento de variáveis do processo, auditorias de certificação, controle de dados, entre outros.

Com intuito de promover uma nova metodologia na transformação dos dados em uma forma digital, desenvolveu-se a ideia de criação método que comtempla informações relacionadas ao produto, visando o aumento da qualidade, segurança e eficiência dos usuários. Com base nisso, o software é capaz de desenvolver checklist de forma inteligente, atendendo as expectativas e necessidades do cliente. Dentre as expectativas e necessidades estão: perguntas dependentes, checklist por imagem, templates prontos de checklist, interface intuitiva para Android e IOS, registro de mídia, QR *code* e código de barras, fluxo de aprovação, data limite de solução, relatórios de reincidência, Dashboards personalizados, gestão de agendamentos,

rankings, entre outros. Além dos pontos citados, pode-se considerar outros benefícios de extrema importância para uma organização, tais como: prevenção de perdas, controle de qualidade, segurança dos dados, controle de processos, vistoria integrada ao cliente (auditorias), ficha de verificação de serviços, consultas de campo, padronização de processos e planejamento de tarefas.

Com isso, de acordo com dados obtidos em pesquisas de desempenho nas empresas, após implementação do software houve um ganho de 25% na otimização de horas trabalhadas, isso devido ao método ágil que a plataforma oferece.

#### <span id="page-27-1"></span>**2.4.1. Objetivo CheckList Fácil**

O sistema CheckList fácil tem como objetivo facilitar a forma de registrar perdas, limpeza, validade, entre outros e acompanhar em tempo real as informações da produção. Além de facilitar, também tem o objetivo de reduzir custos com impressões e manutenções que são realizadas nas impressoras e evitar desperdícios com a quantidade de folhas sulfites que são impressas. Nas imagens abaixo estão a relação dos custos com impressões e manutenção:

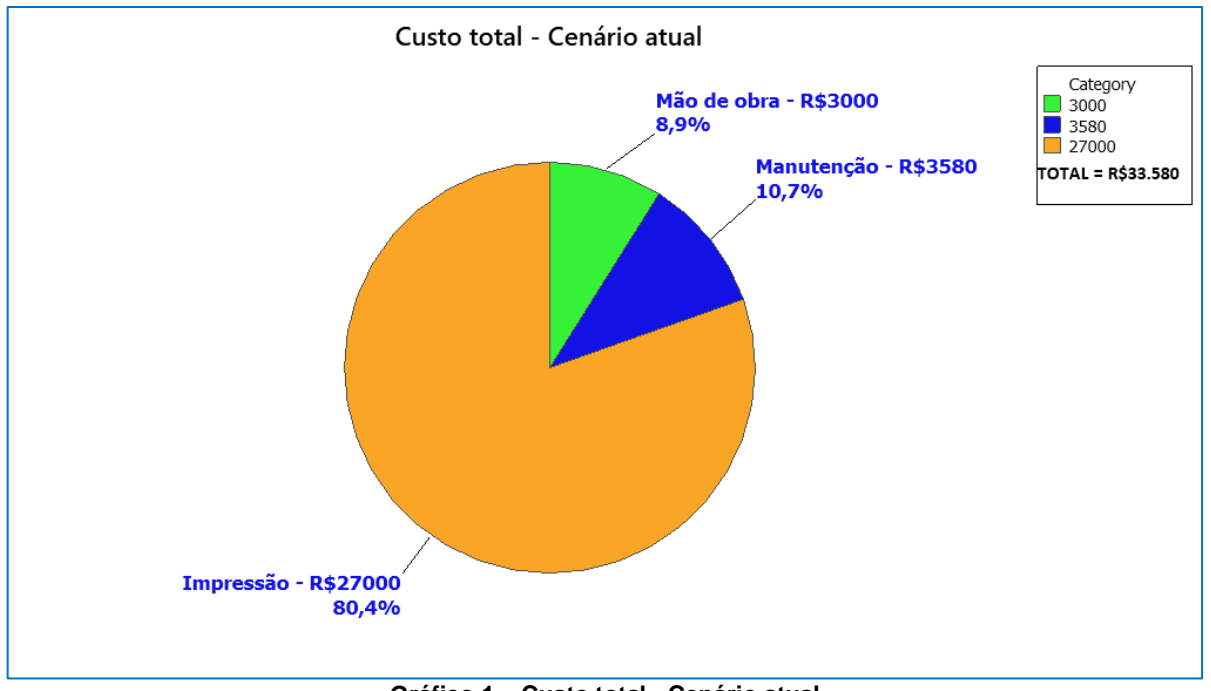

#### • **Custo total – Cenário atual:**

<span id="page-27-0"></span>**Gráfico 1 – Custo total - Cenário atual** Fonte: autores

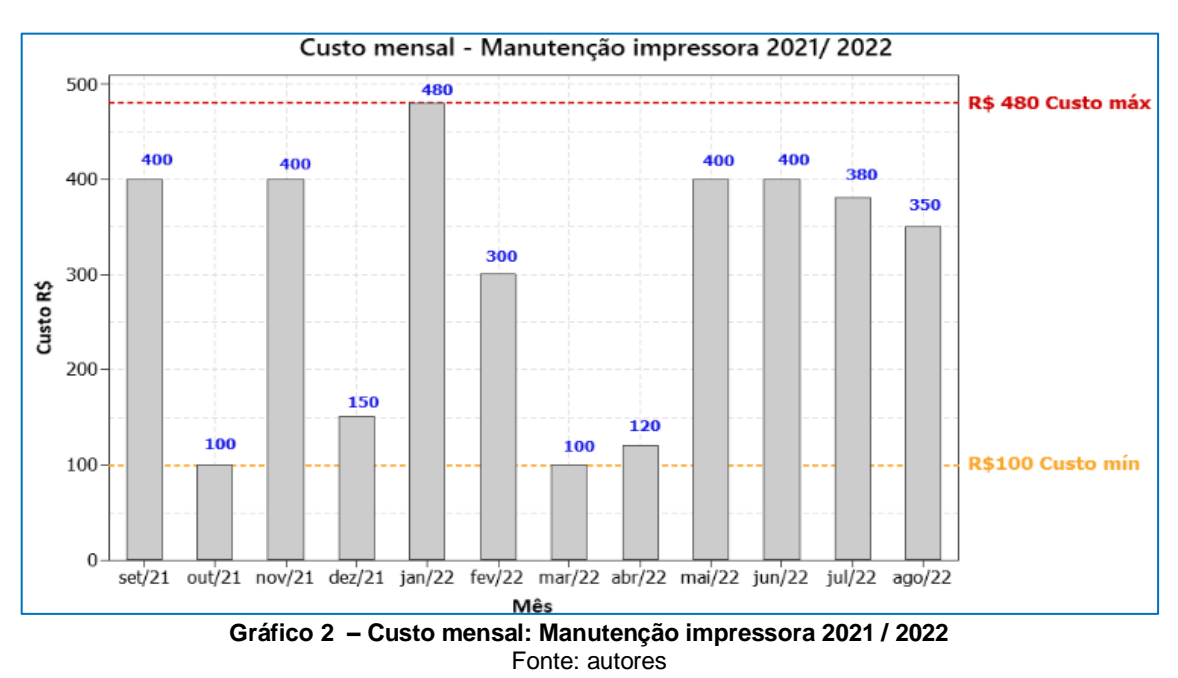

#### • **Custo mensal – Manutenção impressora 2021 / 2022**

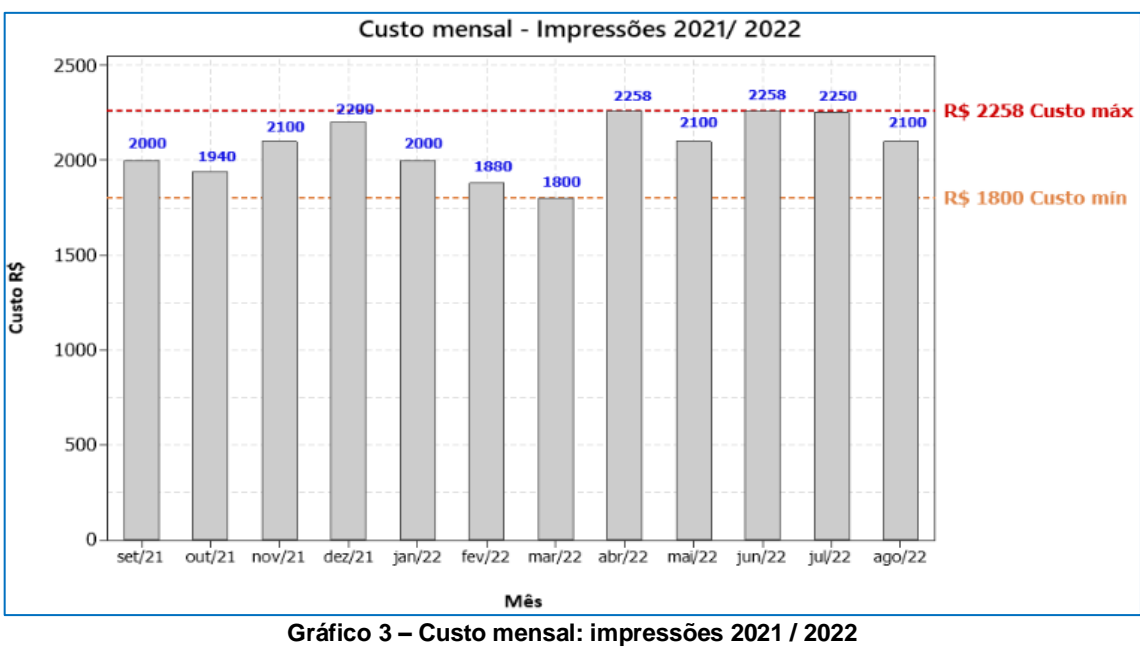

#### <span id="page-28-0"></span>• **Custo mensal – Impressões 2021 / 2022:**

Fonte: autores

<span id="page-28-1"></span>O sistema CheckList fácil tem dois modos de uso: gestão dos dados e uso da produção, qualidade, almoxarifado entre outros departamentos para apontamento de informações.

O de gestão é uso exclusivo de usuários administradores que pode ser visualizado via computador.

Na tela principal do usuário administrador, é possível visualizar o apontamento da produção, configurar os checklist necessários, emitir relatórios, visualizar planos de ação e seu status, e exportar os dados para Excel.

| $\rightarrow$<br>C<br>$\leftarrow$               | A app.checklistfacil.com.br/evaluations?status%5B%5D=completed.=start&start_date=30%2F07%2F2022&end_date=30%2F08%2F2022&evaluation_code=&regions%5B%5D |                           |                                                                   |                   |                                                 | $\Box$<br>$\mathfrak{S}$<br>$\mathcal{L}$<br>(R) |
|--------------------------------------------------|----------------------------------------------------------------------------------------------------|---------------------------|-------------------------------------------------------------------|-------------------|-------------------------------------------------|--------------------------------------------------|
| $\equiv$                                         | <b>Checklists Aplicados</b><br>$\leftarrow$                                                                                                    |                           |                                                                   |                   |                                                 | ≡<br>ala.                                        |
| <b>MAYLA BRITO</b><br>Administrador              |                                                                                                    |                           |                                                                   |                   |                                                 |                                                  |
| <b>APLICAR CHECKLIST</b>                         | Status<br>1 Selecionado(s)                                                                                                    | Período<br>Data de início | $\overline{\phantom{a}}$                                          | De:<br>30/07/2022 | Até:<br>自<br>30/08/2022                         | 自                                                |
| 98<br>Dashboard                                  |                                                                                                    |                           |                                                                   |                   |                                                 |                                                  |
| <b>Checklists Aplicados</b><br>$\checkmark$      | Mais Filtros $\vee$                                                                                                    |                           |                                                                   |                   |                                                 |                                                  |
| Agendamentos<br>$\odot$                          |                                                                                                    |                           |                                                                   |                   |                                                 |                                                  |
| △<br>Planos de Ação                              | $\sqrt{2}$                                                                                                    |                           |                                                                   |                   | <b>LIMPAR</b>                                   | <b>FILTRAR</b>                                   |
| 自<br>Relatórios<br>$\overline{\phantom{0}}$      |                                                                                                    |                           |                                                                   |                   |                                                 |                                                  |
| છેડ<br>Configurações<br>$\overline{\phantom{0}}$ | <b>Status</b>                                                                                                    | Unidade                   | Checklist                                                         | Data de início    | <b>Usuário</b>                                  | Resultado                                        |
|                                                  | Concluído<br>$\checkmark$                                                                                                    | Almoxarifado              | CPD01.03 - LINHA 43.1 -<br>PERDA DE EMBALAGEM E<br><b>PRODUTO</b> | 29/08/2022 20:11  | Produção Panetone -<br>Embalagem                | $75 - ③$<br>$\bigodot$<br>Exportar               |
|                                                  | Concluído                                                                                                    | Almoxarifado              | CPD01.03 - LINHA 43.1 -<br>PERDA DE EMBALAGEM E<br>PRODUTO        | 29/08/2022 20:04  | Produção Panetone -<br>Embalagem                | 86,36                                            |
|                                                  | Concluído                                                                                                    | Almoxarifado              | CPD01.03 - LINHA 43.1 -<br>PERDA DE EMBALAGEM E<br>PRODUTO        | 29/08/2022 14:56  | Produção Panetone -<br>Embalagem                | 61,89                                            |
| 5 dias restantes de teste                        | Concluído                                                                                                    | Almoxarifado              | CPD01.03 - LINHA 43.1 -<br>PERDA DE EMBALAGEM E<br>PRODUTO        | 29/08/2022 14:49  | Produção Panetone -<br>Embalagem                | 86.01                                            |
| $\odot$<br>$T_{1}$                               | Concluído                                                                                                    | Almoxarifado              | CPD01.03 - LINHA 43.1 -<br>PERDA DE EMBALAGEM E                   | 27/08/2022 17:28  | Produção Panetone -<br><b>Plans to a Louise</b> | 54.90                                            |

**Figura 12 - Interface inicial do software** Fonte: Software Checklist Fácil

<span id="page-29-0"></span>Para o apontador, registrar as informações é necessário seguir os passos:

### **1° - Aplicar CheckList:**

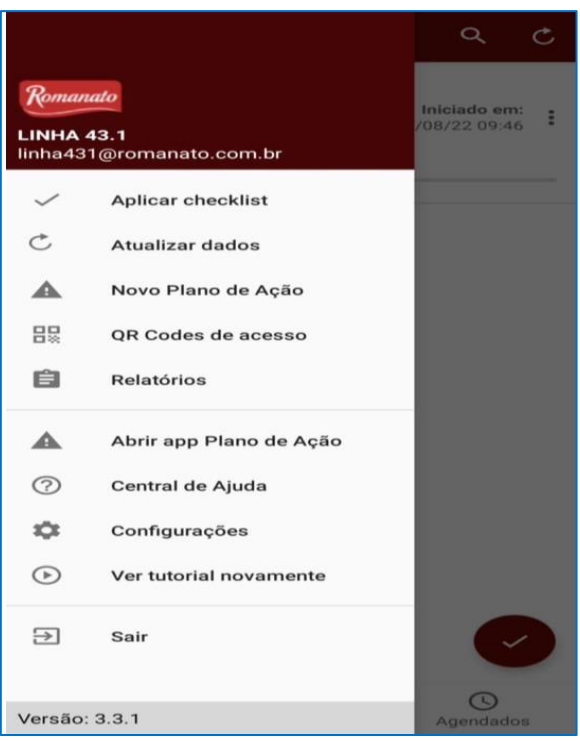

**Figura 13 - Aba de ferramentas** Fonte: Software Checklist Fácil

<span id="page-30-0"></span>**2° - Escolher uma linha:**

<span id="page-30-1"></span>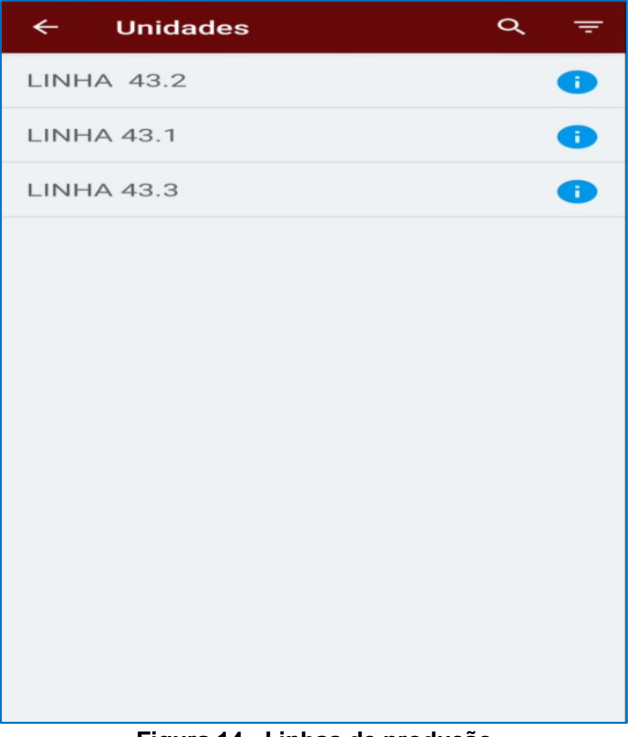

**Figura 14 - Linhas de produção** Fonte: Software Checklist Fácil

### **3° - Escolher CheckList:**

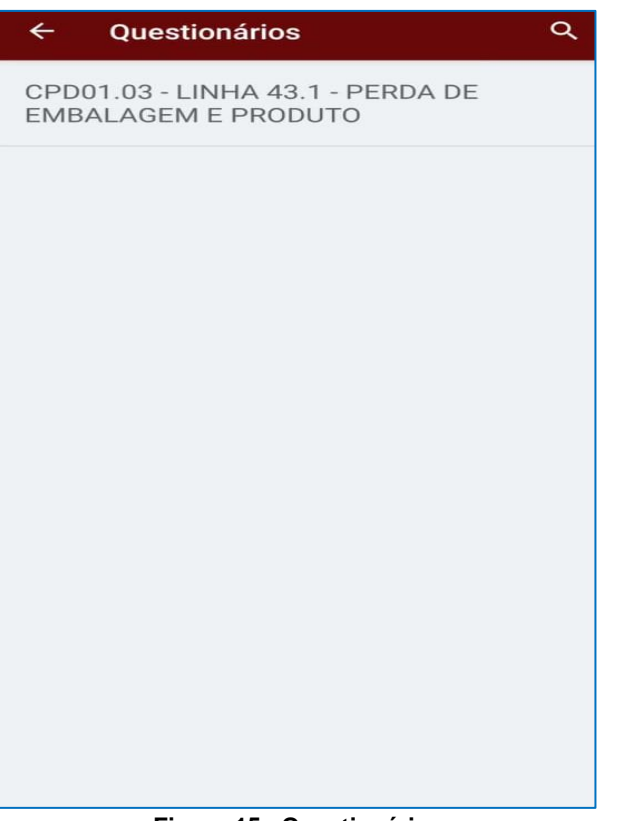

**Figura 15 - Questionários**

Fonte: Software Checklist Fácil

<span id="page-31-0"></span>**4° - Preencher as informações:**

<span id="page-31-1"></span>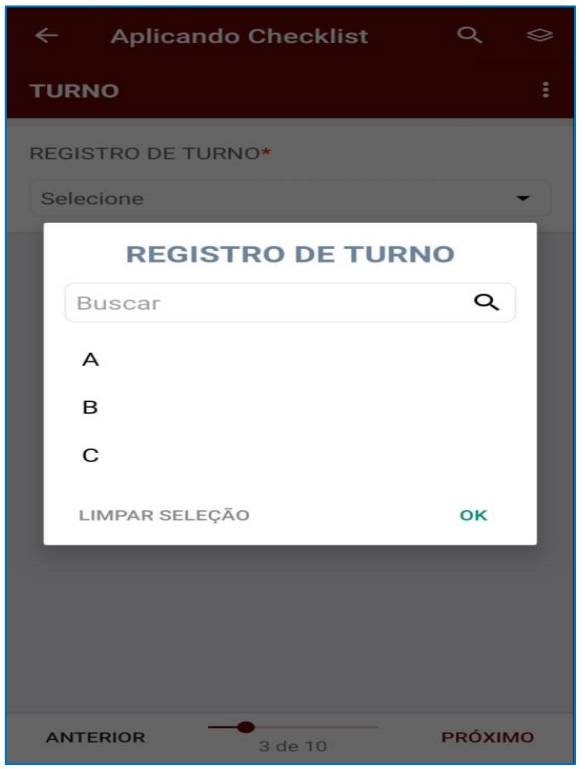

**Figura 16 - Aplicando informações do Checklist** Fonte: Software Checklist Fácil

Para o apontador, registrar as informações é necessário seguir tais passos:

**5° - Preencher as informações:**

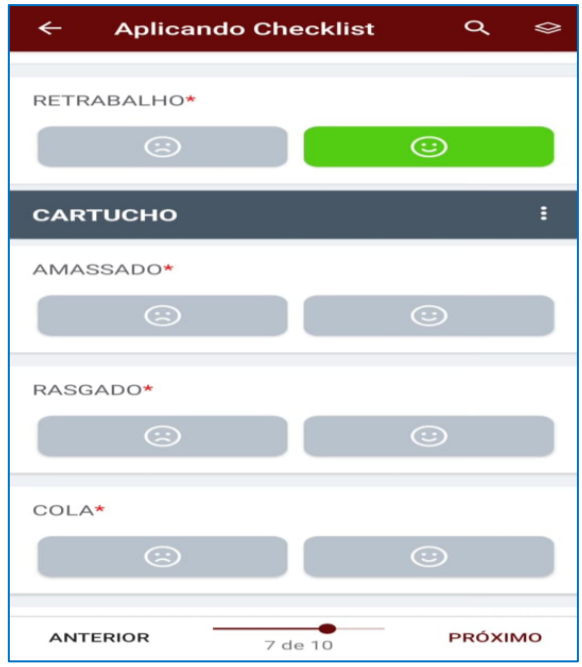

**Figura 17 - Aplicando informações do Checklist** Fonte: Software Checklist Fácil

<span id="page-32-0"></span>**6°- Finalizar Checklist:** 

<span id="page-32-1"></span>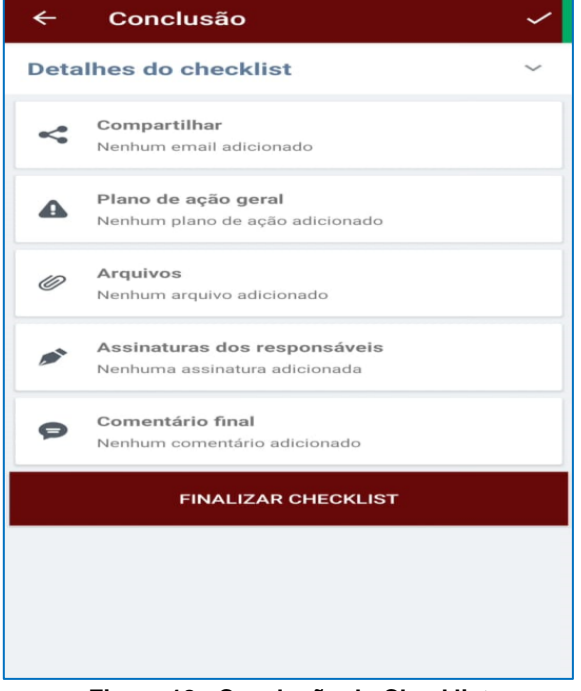

**Figura 18 - Conclusão do Checklist** Fonte: Software Checklist Fácil

# **3. PROJETO**

### <span id="page-33-2"></span><span id="page-33-1"></span>**3.1. Cenário atual**

Atualmente todas as linhas possuem cadernos para diversos tipos de registros, tais como: perdas, validade, limpeza entre outras informações importantes que são usadas por Qualidade, Melhoria contínua, PCP e gerência.

Devido à grande importância na confiabilidade e agilidade da informação, notamos a necessidade de ter outro método para tais informações serem registradas com maior facilidade.

Custo mensal (Quadro 2) de consumo de impressão apenas pelo setor Qualidade:

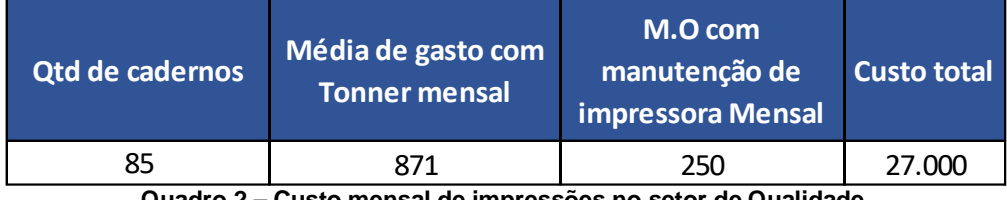

**Quadro 2 – Custo mensal de impressões no setor de Qualidade.** Fonte: Empresa alvo do estudo de caso.

### <span id="page-33-3"></span><span id="page-33-0"></span>**3.2. Introdução Check List Fácil**

A procura de algo prático e acessível, encontramos a empresa CheckList Fácil, com ela conseguimos passar as informações necessárias que são preenchidas no caderno para o aplicativo e acompanhar em tempo real as informações da produção.

A plataforma tem a flexibilidade de criação de formulários, exportação de informações para o Excel, Power BI, PDF e pesquisar histórico de informação no site agilizando a procura de rastreabilidade do produto.

Todas as informações ficam salvas na nuvem, então mesmo que alguém apague, a assistência técnica consegue restaurar a informação.

Custo total do sistema:

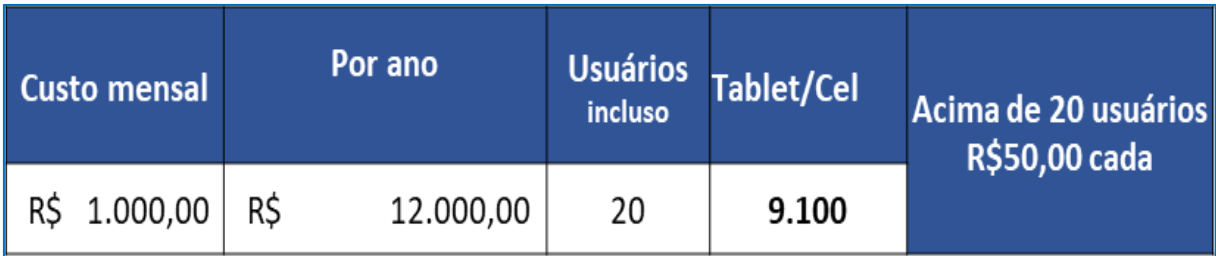

**Quadro 3 – Custo total para implementação do sistema.** Fonte: Empresa alvo do estudo de caso.

### <span id="page-34-2"></span><span id="page-34-1"></span>**3.3. Aplicação ferramentas Lean Six Sigma**

### <span id="page-34-3"></span>**3.3.1. Diagrama - ISHIKAWA**

Com base na análise realizada no cenário atual, foram considerados os seguintes pontos para elaboração do ISHIKAWA (Diagrama espinha de peixe):

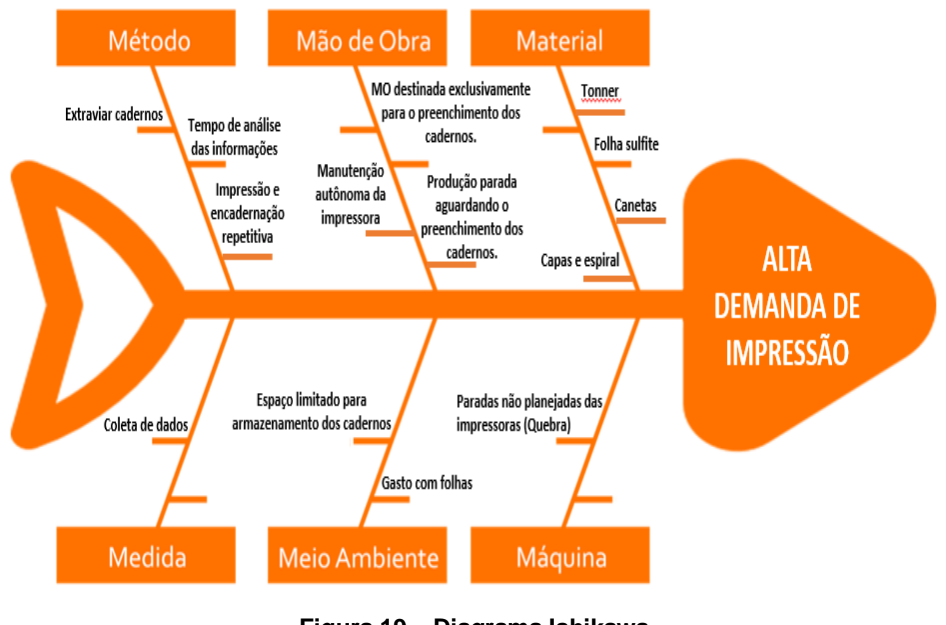

<span id="page-34-0"></span>**Figura 19 – Diagrama Ishikawa** Fonte: Disponível: [\(https://www.tecnicon.com.br/](https://www.tecnicon.com.br/) acesso em 20/04/2022)

### <span id="page-35-1"></span>**3.3.2. 5W2H**

Desse modo, foi realizado o mapeamento do processo com base na ferramenta 5W2H:

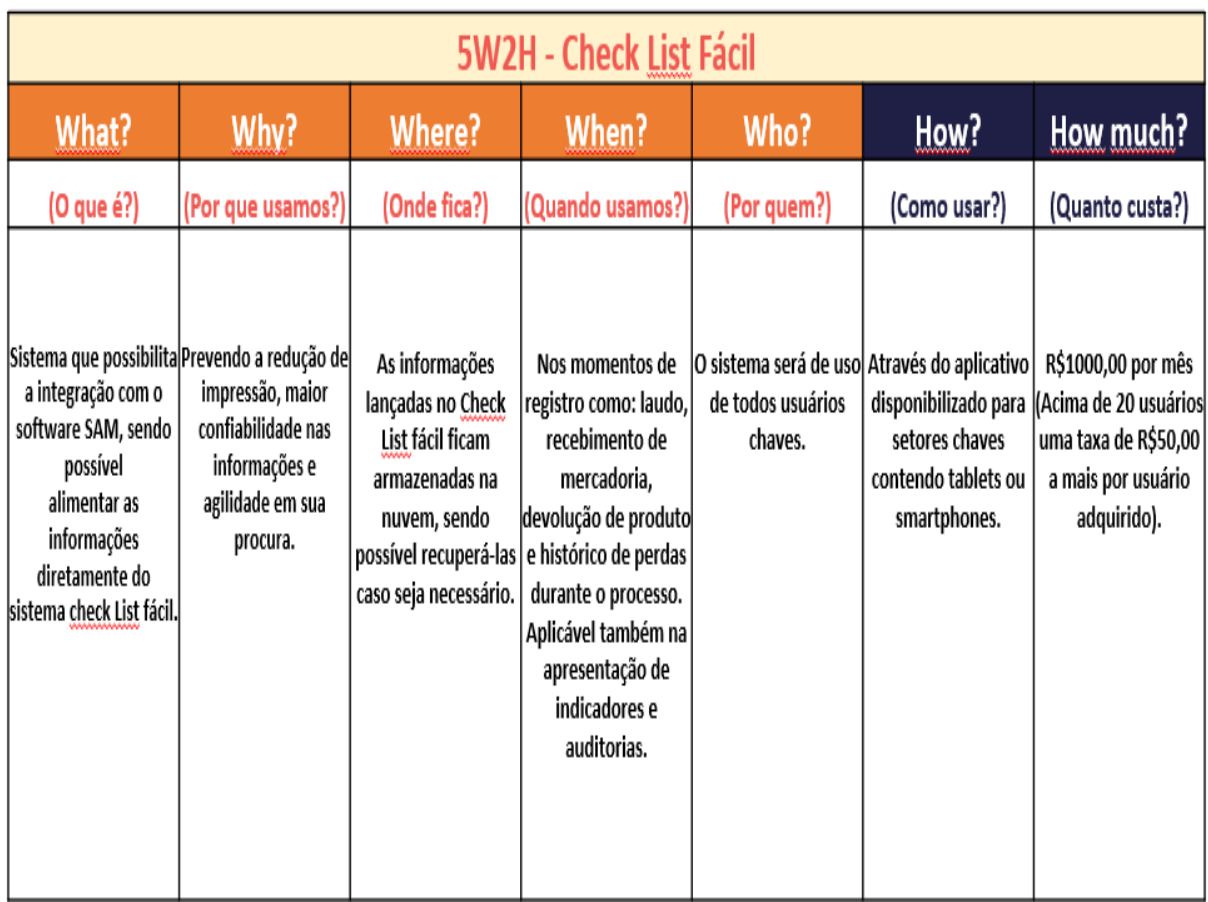

<span id="page-35-0"></span>**Figura 20 – 5W2H** Fonte: Disponível: [\(https://www.tecnicon.com.br/](https://www.tecnicon.com.br/) acesso em 20/04/2022)

### <span id="page-36-1"></span>**3.3.3. ANÁLISE SWOT**

Através da análise SWOT foi possível realizar a definição dos pontos fortes, fracos, oportunidades e ameaças em nosso projeto:

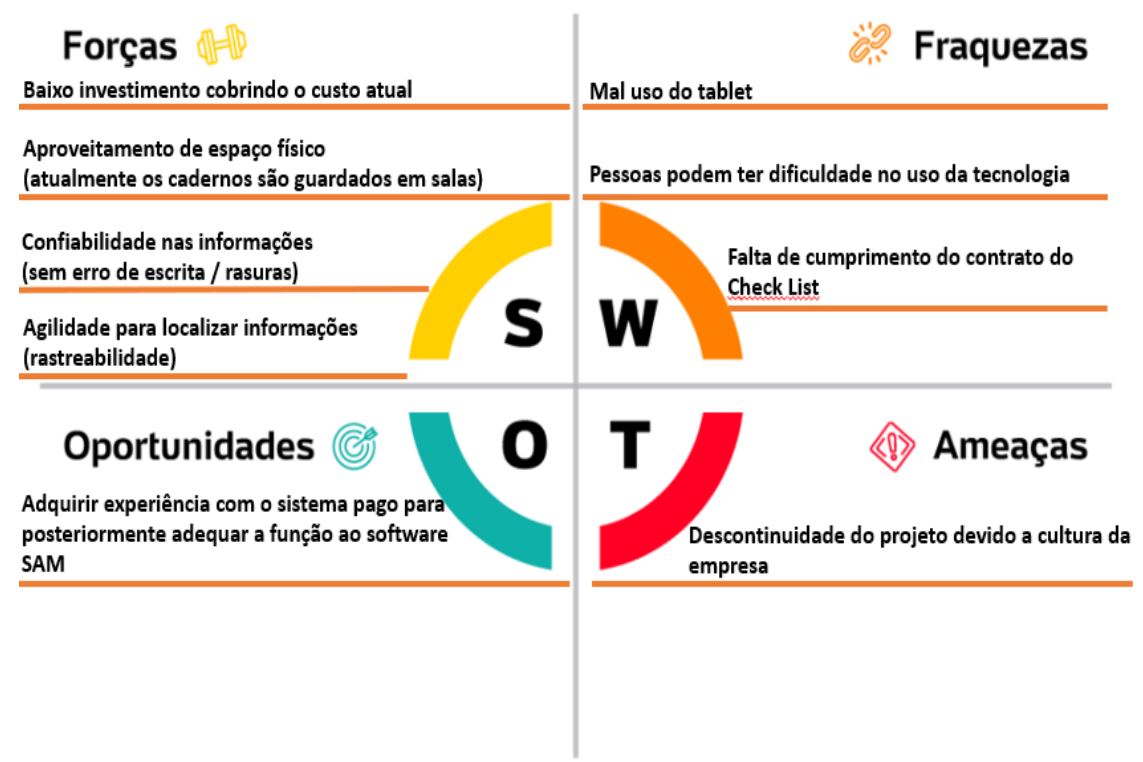

**Figura 21 – SWOT** Fonte: Disponível: [\(https://www.tecnicon.com.br/](https://www.tecnicon.com.br/) acesso em 20/04/2022)

#### <span id="page-36-2"></span><span id="page-36-0"></span>**3.3.4. Gráfico de GANTT**

Foi utilizado a ferramenta Gráfico de Gantt para definirmos o cronograma do projeto com base nos prazos estimados e alinharmos de modo estratégico a implementação do sistema:

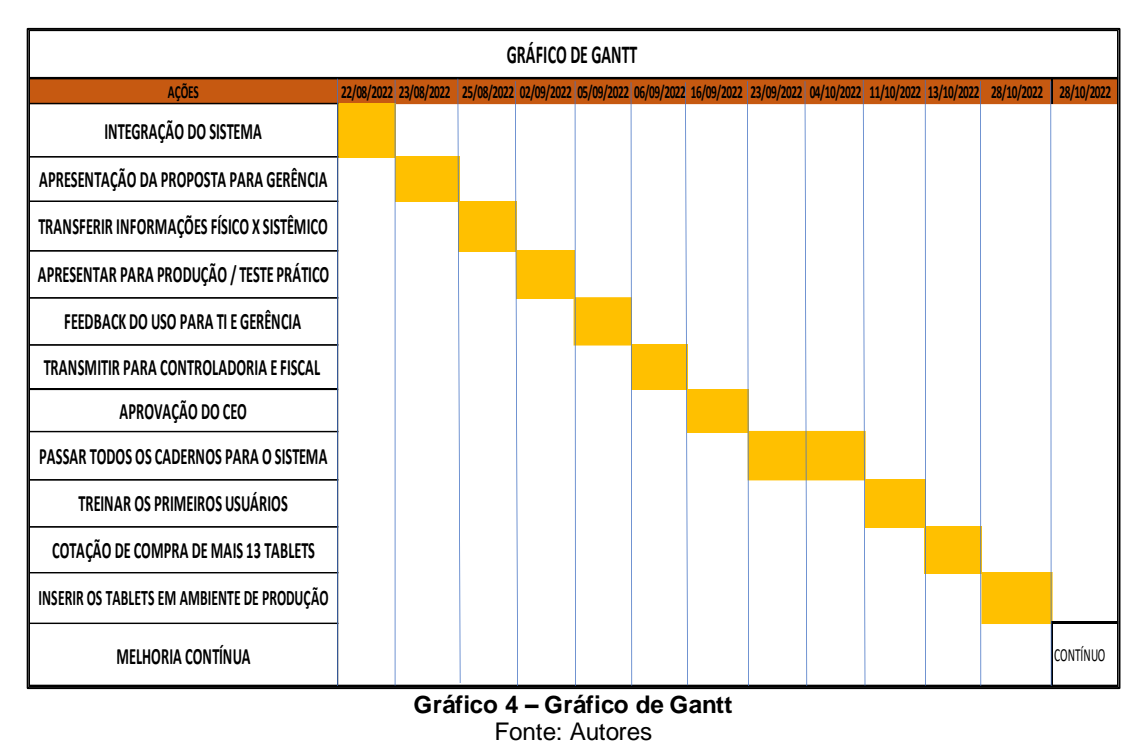

#### <span id="page-37-2"></span><span id="page-37-1"></span>**3.3.5. FLUXOGRAMA**

Com isso, foi possível mapearmos o fluxo do processo através do uso do Check List fácil com base na ferramenta Fluxograma:

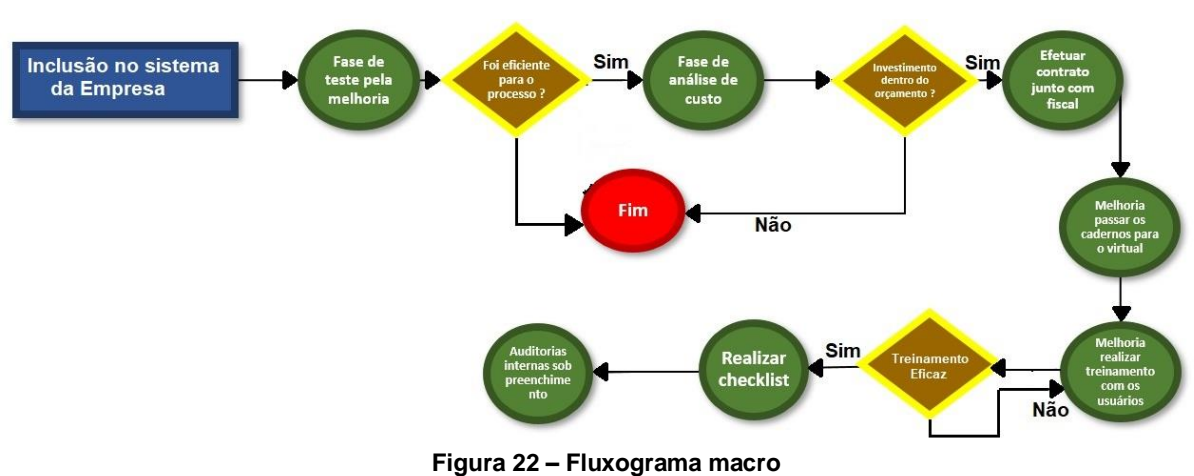

Fluxograma macro:

<span id="page-37-0"></span>Fonte: Disponível: [\(https://www.tecnicon.com.br/](https://www.tecnicon.com.br/) acesso em 20/04/2022)

#### Fluxograma da Qualidade:

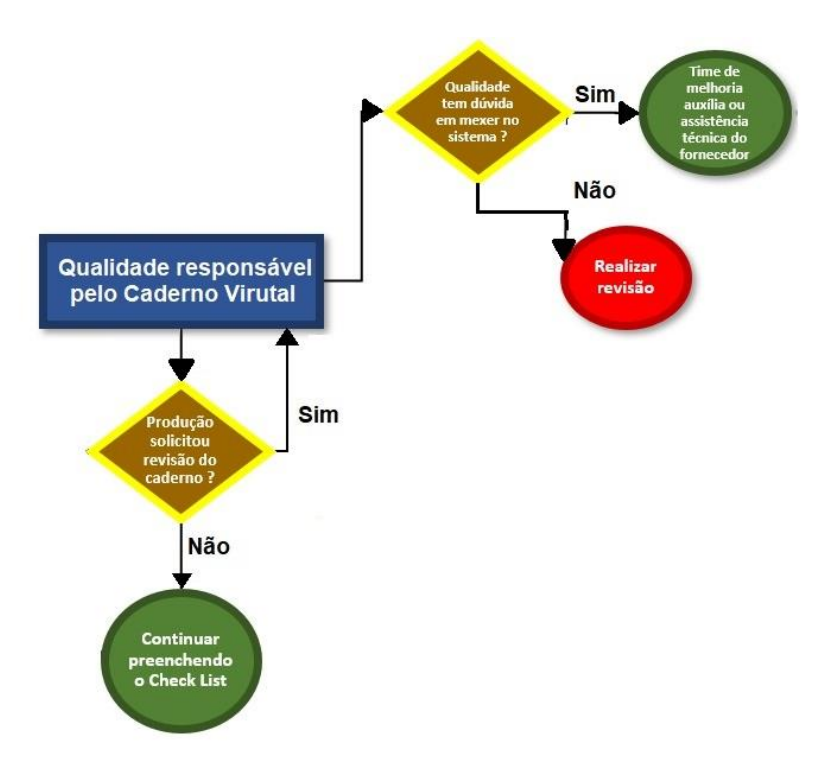

<span id="page-38-0"></span>**Figura 23 – Fluxograma da Qualidade** Fonte: Disponível: [\(https://www.tecnicon.com.br/](https://www.tecnicon.com.br/) acesso em 20/04/2022

# **4. RESULTADOS**

### <span id="page-39-2"></span><span id="page-39-1"></span>**4.1. Resultados implementação da plataforma**

Após a implementação da plataforma CheckList fácil, obteve-se resultados positivos se comparado com o cenário atual. Além da redução do número de impressões, houve também um ganho significativo quanto a disponibilidade de área útil de armazenamento dos arquivos e impacto positivo quanto aos resultados financeiros da empresa (*Saving* anual).

#### <span id="page-39-3"></span>**4.4.1. Projeção do custo mensal após implementação do CheckList Fácil**

Para o gráfico abaixo, podemos notar um investimento inicial no mês de setembro equivalente a R\$10.100 que representam os seguintes custos: Custo mensal de plataforma + aquisição de 13 tablets.

Após o mês de Set/2022, nota-se o custo fixo mensal de R\$1.000 que representam o custo da plataforma.

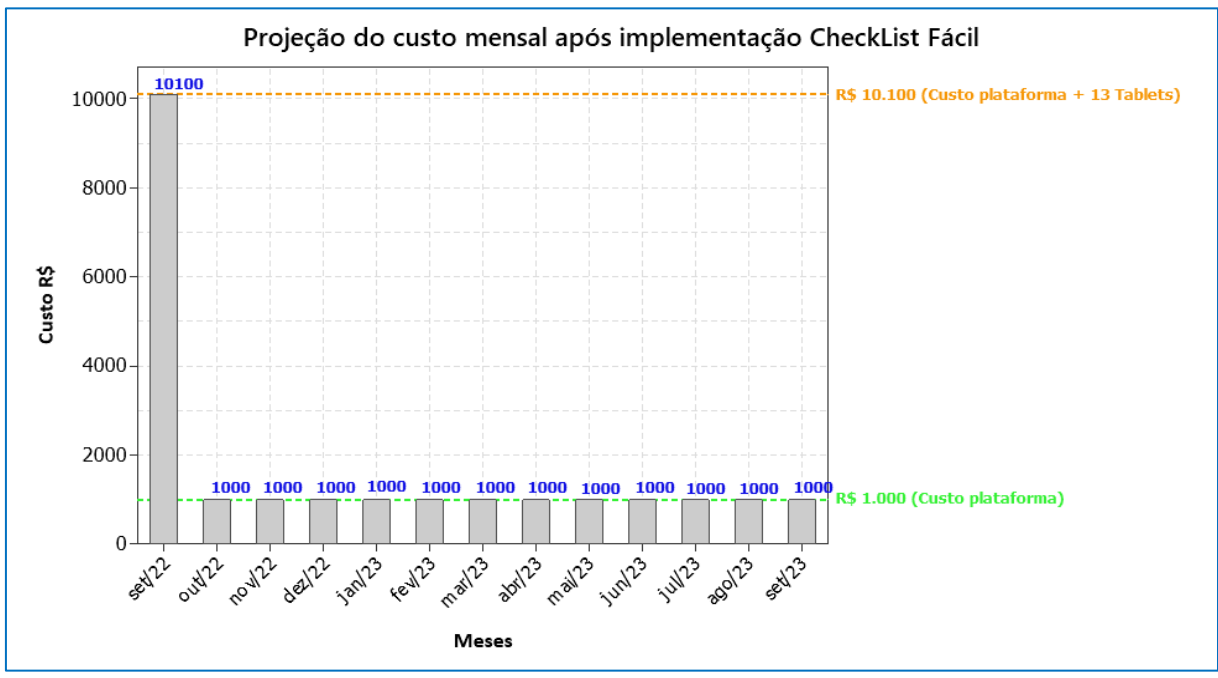

<span id="page-39-0"></span>**Gráfico 5 – Projeção do custo mensal após implementação CheckList Fácil** Fonte: autores

#### <span id="page-40-1"></span>**4.4.2. Saving anual após implementação do CheckList Fácil**

Conforme gráfico abaixo, custos relacionados a impressões, manutenção e mão de obra eram responsáveis por um custo fixo anual de R\$33.580. Com a implementação da plataforma CheckList Fácil, este custo fixo foi reduzido para R\$21.100 por ano, considerando apenas o custo da plataforma e a aquisição dos tablets.

Com base nisso, após a implementação obtivemos um Saving anual de R\$12.480.

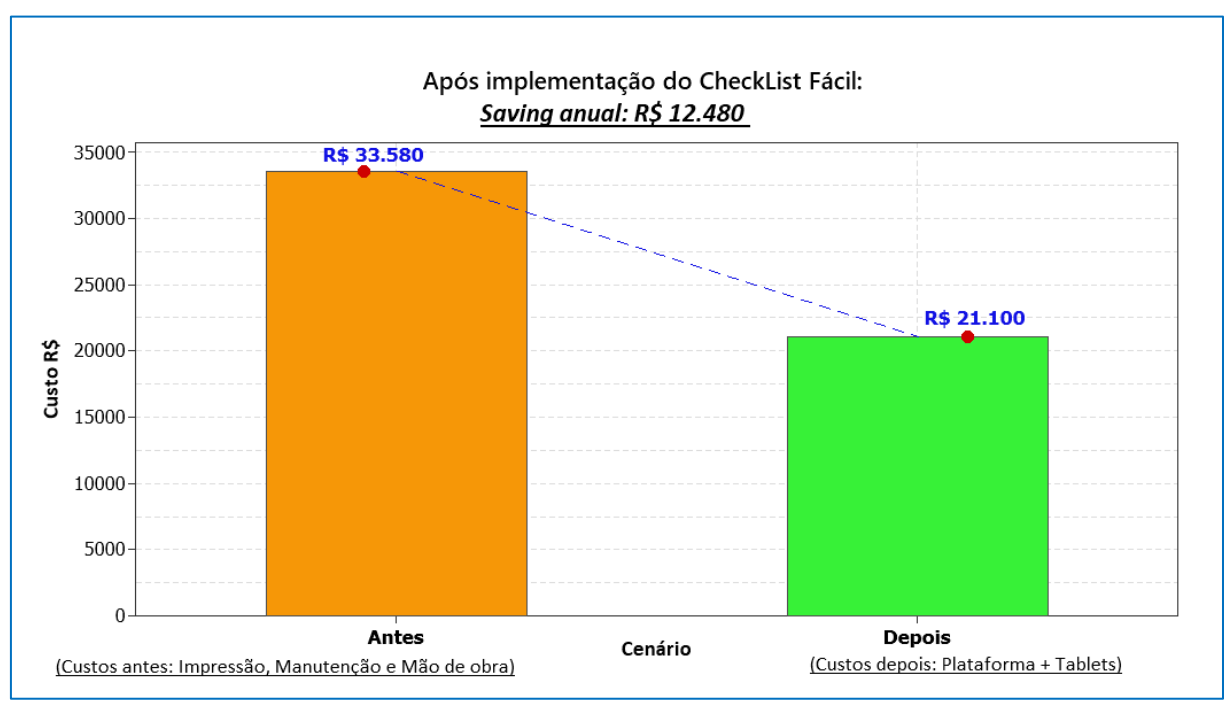

<span id="page-40-0"></span>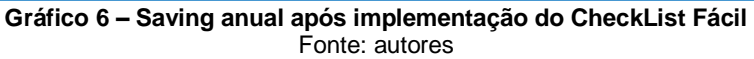

### <span id="page-41-2"></span>**4.4.3. Área de armazenamento dos cadernos da Qualidade antes da implementação do CheckList Fácil.**

Conforme podemos notar nas Figuras 24 e 25, o local de armazenamento dos cadernos era extremamente desorganizado e fora dos padrões.

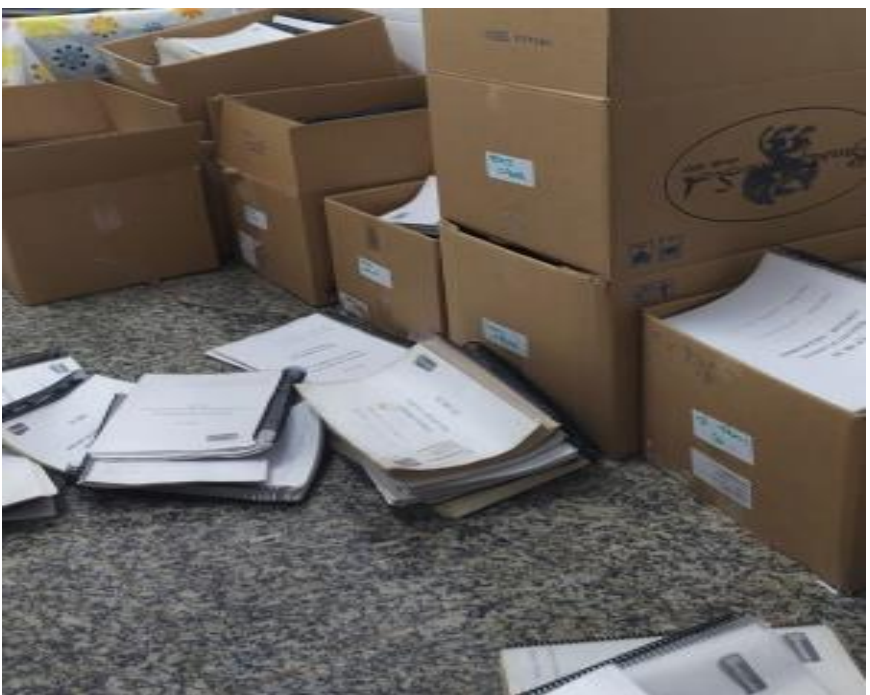

**Figura 24 – Área de armazenamento dos cadernos da Qualidade antes implementação** Fonte: Empresa alvo do estudo de caso.

<span id="page-41-1"></span><span id="page-41-0"></span>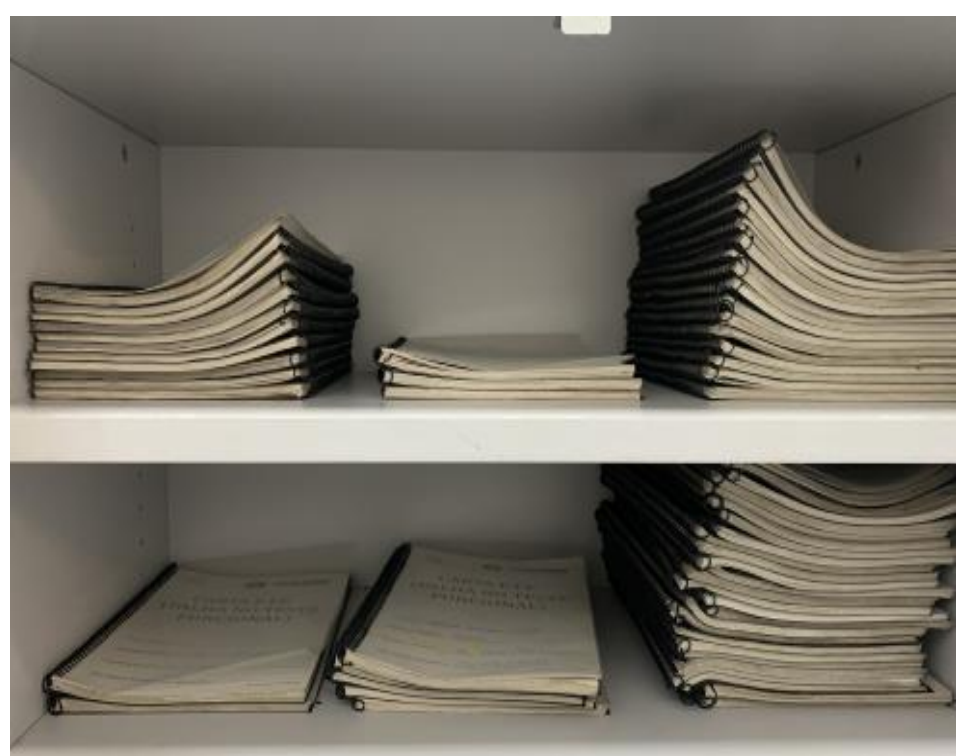

**Figura 25 – Área de armazenamento dos cadernos da Qualidade antes implementação**  Fonte: Empresa alvo do estudo de caso.

### <span id="page-42-1"></span>**4.4.4. Área de armazenamento dos cadernos da Qualidade após a implementação do CheckList Fácil.**

Após a implementação do CheckList Fácil (Figura 26), obteve-se resultados de grande impacto quanto a organização da área de armazenamento dos cadernos, sendo possível reutilizá-la para outras atividades.

<span id="page-42-0"></span>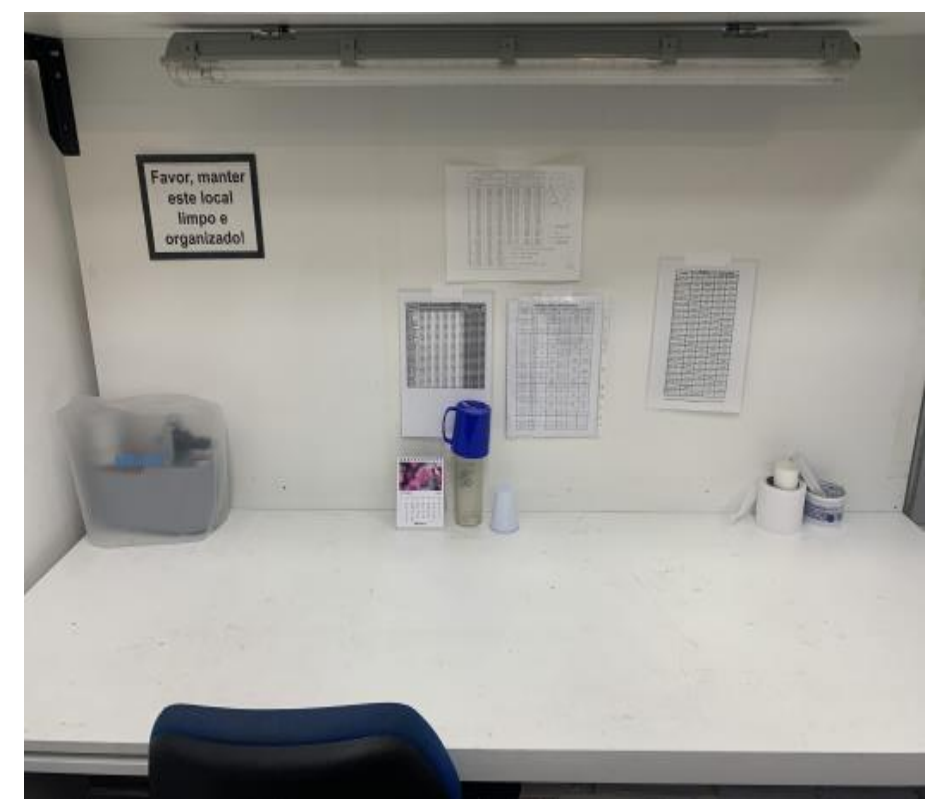

**Figura 26 – Área de armazenamento dos cadernos da Qualidade após implementação**  Fonte: Empresa alvo do estudo de caso.

# **5. CONSIDERAÇÕES FINAIS**

<span id="page-43-0"></span>Após avaliação do projeto implementado conclui-se que a plataforma *CheckList* Fácil permitiu que a gestão de documentos da empresa citada neste estudo se tornasse mais eficaz, proporcionando melhoria no controle de registros e documentos, resultando a curto prazo na redução significativa de custos com impressão, e a longo prazo, na redução de custos com armazenamento de documentos.

As despesas anuais relacionadas a impressões, manutenção e mão de obra representavam a quantia de R\$33.580. Após a implementação do Checklist Fácil, ao fim de 12 meses, os custos já equivaliam a R\$21.100, implicando em economia de aproximadamente 37%.

Para os demais anos é esperada uma redução ainda mais significativa, visto que durante a instauração do projeto foi necessário a aquisição de 13 aparelhos tablets, que representaram grande parte do investimento inicial.

Portanto, após a análise dos dados, o grupo entende que as soluções propostas culminaram em resultados satisfatórios, impactando de maneira positiva no processo e nas finanças da organização.

# <span id="page-44-0"></span>**REFERÊNCIAS BIBLIOGRÁFICAS**

### **Livros:**

**GIL**, Antônio Carlos. Métodos e técnicas de pesquisa social / Antônio Carlos Gil. 6. Ed. – 5. Reimpr. - São Paulo: Atlas, 2012.

**GODOY**, ARILDA S.; Refletindo Sobre Critérios de Qualidade da Pesquisa Qualitativa. Gestão.Org, v. 3, n. 2, p. 10. Mai. / Ago. 2005. Disponível em: <http:// www.revista.ufpe.br>. Acesso em: 05 Maio 2018. ISSN 1679-1827

**LINCOLN**, Y, S; GUBA, E. G. Paradigmatic controversies, contraductions, and emerging confluences. In: Denzin, N. K.; LINCOLN, Y. S. (ed) Handbook of qualitative research. 2en ed Thousand Oaks, CA: Sage, 2000

**CARPINETTI**, Luiz Cesar Ribeiro. Gestão da Qualidade Conceitos e Técnicas / Luiz Cezar Ribeiro Carpinetti. 2. Ed. - São Paulo: Atlas S.A., 2012.

### **Sites:**

Disponível em ([http://www.abepro.org.br/biblioteca/TN\\_STP\\_238\\_383\\_32624.pdf/](http://www.abepro.org.br/biblioteca/TN_STP_238_383_32624.pdf) acesso em 20/04/2022)

Disponível em [\(https://www.nucleodoconhecimento.com.br/administracao/apresentacao-teorica](https://www.nucleodoconhecimento.com.br/administracao/apresentacao-teorica) acesso em 20/04/2022)

Disponível em [\( https://fia.com.br/blog/lean](https://fia.com.br/blog/lean%20manufacturing/#:~:text=Como%20explicamos%20antes%2C%20n%C3%A3o%20foram,M%C3%A1quina%20que%20Mudou%20o%20Mundo)  [manufacturing/#:~:text=Como%20explicamos%20antes%2C%20n%C3%A3o%20foram,M%C3%A1qui](https://fia.com.br/blog/lean%20manufacturing/#:~:text=Como%20explicamos%20antes%2C%20n%C3%A3o%20foram,M%C3%A1quina%20que%20Mudou%20o%20Mundo) [na%20que%20Mudou%20o%20Mundo.](https://fia.com.br/blog/lean%20manufacturing/#:~:text=Como%20explicamos%20antes%2C%20n%C3%A3o%20foram,M%C3%A1quina%20que%20Mudou%20o%20Mundo) acesso em 20/04/2022)

Disponível em [\( http://www.abepro.org.br/biblioteca/TN\\_STP\\_206\\_219\\_28373.pdf.](http://www.abepro.org.br/biblioteca/TN_STP_206_219_28373.pdf) acesso em 20/04/2022)

### Disponível em

(https://www.tecnicon.com.br/blog/410Tudo sobre Six Sigma metodologia de gerenciamento e mpresarial [acesso em 20/04/2022\)](https://www.tecnicon.com.br/blog/410Tudo_sobre_Six_Sigma_metodologia_de_gerenciamento_empresarial%20acesso%20em%2020/04/2022)

Disponível em (<https://multitecsistemas.com.br/> acesso em 25/05/2022) Disponível em [\(https://energiaarion.com.br/2021/05/18/software-controle-industrial/](https://energiaarion.com.br/2021/05/18/software-controle-industrial/) 06/04/2022 21:20

Disponível em [https://repositorio.fei.edu.br/bitstream/FEI/3245/1/TCC%20-](https://repositorio.fei.edu.br/bitstream/FEI/3245/1/TCC%20-%20AN%C3%81LISE%20DO%20IMPACTO%20DO%20APS.pdf) [%20AN%C3%81LISE%20DO%20IMPACTO%20DO%20APS.pdf](https://repositorio.fei.edu.br/bitstream/FEI/3245/1/TCC%20-%20AN%C3%81LISE%20DO%20IMPACTO%20DO%20APS.pdf) acesso em 22/05/2022)

Disponível em <https://ri.ufs.br/bitstream/riufs/7743/2/LeanSeisSigma.pdf> acesso em 24/05/2022)

Disponível em <https://ejep.com.br/2017/07/04/beneficios-do-pcp/> acesso em 28/05/2022)

Disponível em [https://www.ufjf.br/ep/files/2014/07/2010\\_3\\_Edmilson.pdf](https://www.ufjf.br/ep/files/2014/07/2010_3_Edmilson.pdf) acesso em 30/05/2022)

Disponível em

[file:///C:/Users/User/Downloads/04%20Cap15%20Planejamento%20e%20Controle%](file:///C:/Users/User/Downloads/04%20Cap15%20Planejamento%20e%20Controle%20JIT%20Slack%20et%20al.pdf) [20JIT%20Slack%20et%20al.pdf](file:///C:/Users/User/Downloads/04%20Cap15%20Planejamento%20e%20Controle%20JIT%20Slack%20et%20al.pdf) acesso em 16/06/2022)

Disponível em [https://abepro.org.br/biblioteca/tn\\_stp\\_229\\_339\\_28579.pdf](https://abepro.org.br/biblioteca/tn_stp_229_339_28579.pdf) acesso em 23/07/2022)

Disponível em [https://abepro.org.br/biblioteca/TN\\_STO\\_238\\_376\\_32922.pdf](https://abepro.org.br/biblioteca/TN_STO_238_376_32922.pdf) acesso em 23/07/2022)

Disponível em <https://www.treasy.com.br/blog/5w2h/> acesso em 12/08/2022)

Disponível em [\(https://portal.unisepe.com.br/unifia/wp](https://portal.unisepe.com.br/unifia/wp-content/uploads/sites/10001/2018/08/028_Artigo_Ishikawa.pdf)[content/uploads/sites/10001/2018/08/028\\_Artigo\\_Ishikawa.pdf](https://portal.unisepe.com.br/unifia/wp-content/uploads/sites/10001/2018/08/028_Artigo_Ishikawa.pdf) acesso em 09/09/2022)

Disponível em [\(https://www.checklistfacil.com/](https://www.checklistfacil.com/) acesso em 29/09/2022)